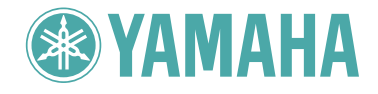

**ENDEFR ES**

ENGLISH

**HSITDNE** 

DEUTSCH

FRANÇAIS

# Clavinova cLP-220

# Owner's Manual<br>
Bedienungsanleitung<br>
Mode d'emploi<br>
Manual de instrucciones<br>
Mediano<br>
Mediano<br>
Manual de instrucciones<br>
Mediano<br>
Mediano<br>
Mediano<br>
Mediano<br>
Mediano<br>
Mediano<br>
Mediano<br>
Mediano<br>
Mediano<br>
Mediano<br>
Mediano<br>
Me

#### Contrôler la source d'alimentation

Vérifiez que la tension spécifiée sur le panneau inférieur correspond à la tension du secteur. Dans certaines régions, l'instrument peut être équipé d'un<br>sélecteur de tension situé sur le panneau inférieur du clavier à proximité du cordon d'alimentation. Vérifiez que ce sélecteur est bien réglé en fonction de la tension secteur de

votre région. Le sélecteur de tension est réglé sur 240 V au départ d'usine.<br>Pour modifier ce réglage, utilisez un tournevis à lame plate pour tourner le<br>sélecteur afin de mettre l'indication correspondant à la tension de vis à vis du repère triangulaire situé sur le panneau.

## **IMPORTANTE**

#### **Verifique la alimentación de corriente**

Asegúrese de que tensión de alimentación de CA de su área corresponde con la<br>tensión especificada en la placa de características del panel inferior. En algunas<br>zonas puede haberse incorporado un selector de tensión en el p de la unidad del teclado principal, cerca del cable de alimentación. Asegúrese de que el selector de tensión esté ajustado a la tensión de su área. El selector de tensión se ajusta a 240V cuando la unidad sale de fábrica. Para cambiar el ajuste, emplee un destornillador de cabeza "recta" para girar el selector de modo que aparezca la tensión correcta al lado del indicador del panel.

# **SPECIAL MESSAGE SECTION**

<span id="page-1-2"></span><span id="page-1-1"></span><span id="page-1-0"></span>**PRODUCT SAFETY MARKINGS:** Yamaha electronic products may have either labels similar to the graphics shown below or molded/stamped facsimiles of these graphics on the enclosure. The explanation of these graphics appears on this page. Please observe all cautions indicated on this page and those indicated in the safety instruction section.

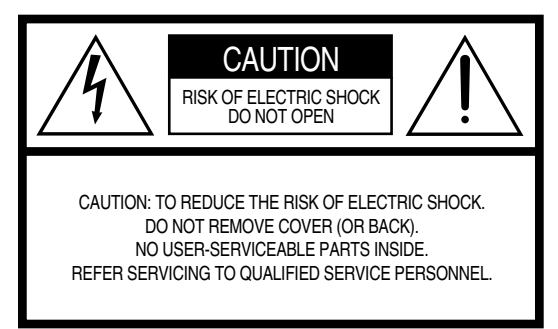

See bottom of Keyboard enclosure for graphic symbol markings.

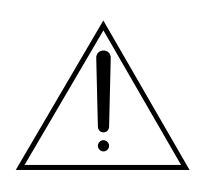

The exclamation point within the equilateral triangle is intended to alert the user to the presence of important operating and maintenance (servicing) instructions in the literature accompanying the product.

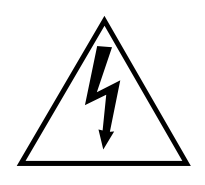

The lightning flash with arrowhead symbol, within the equilateral triangle, is intended to alert the user to the presence of uninsulated "dangerous voltage" within the product's enclosure that may be of sufficient magnitude to constitute a risk of electrical shock.

**IMPORTANT NOTICE:** All Yamaha electronic products are tested and approved by an independent safety testing laboratory in order that you may be sure that when it is properly installed and used in its normal and customary manner, all foreseeable risks have been eliminated. DO NOT modify this unit or commission others to do so unless specifically authorized by Yamaha. Product performance and/or safety standards may be diminished. Claims filed under the expressed warranty may be denied if the unit is/has been modified. Implied warranties may also be affected.

**SPECIFICATIONS SUBJECT TO CHANGE:** The information contained in this manual is believed to be correct at the time of printing. However, Yamaha reserves the right to change or modify any of the specifications without notice or obligation to update existing units.

**ENVIRONMENTAL ISSUES:** Yamaha strives to produce products that are both user safe and environmentally friendly. We sincerely believe that our products and the production methods used to produce them, meet these goals. In keeping with both the letter and the spirit of the law, we want you to be aware of the following:

**Battery Notice:** This product MAY contain a small nonrechargable battery which (if applicable) is soldered in place. The average life span of this type of battery is approximately five years. When replacement becomes necessary, contact a qualified service representative to perform the replacement.

**Warning:** Do not attempt to recharge, disassemble, or incinerate this type of battery. Keep all batteries away from children. Dispose of used batteries promptly and as regulated by applicable laws. Note: In some areas, the servicer is required by law to return the defective parts. However, you do have the option of having the servicer dispose of these parts for you.

**Disposal Notice:** Should this product become damaged beyond repair, or for some reason its useful life is considered to be at an end, please observe all local, state, and federal regulations that relate to the disposal of products that contain lead, batteries, plastics, etc.

**NOTICE:** Service charges incurred due to lack of knowledge relating to how a function or effect works (when the unit is operating as designed) are not covered by the manufacturer's warranty, and are therefore the owners responsibility. Please study this manual carefully and consult your dealer before requesting service.

**NAME PLATE LOCATION:** The graphic below indicates the location of the name plate. The model number, serial number, power requirements, etc., are located on this plate. You should record the model number, serial number, and the date of purchase in the spaces provided below and retain this manual as a permanent record of your purchase.

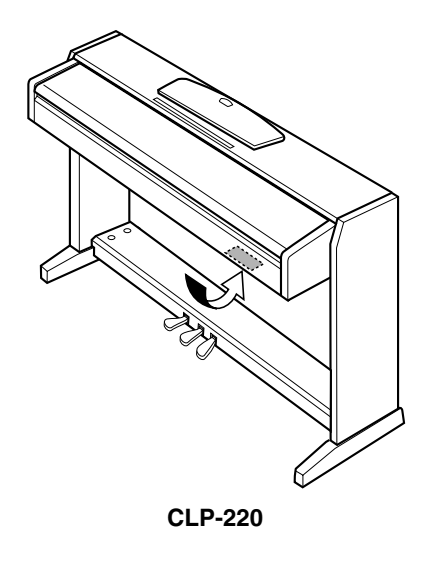

**Model**

**Serial No.**

**Purchase Date**

# <span id="page-2-2"></span><span id="page-2-1"></span>**PRECAUTIONS**

## <span id="page-2-0"></span>*PLEASE READ CAREFULLY BEFORE PROCEEDING*

\* Please keep this manual in a safe place for future reference.

## *WARNING*

**Always follow the basic precautions listed below to avoid the possibility of serious injury or even death from electrical shock, short-circuiting, damages, fire or other hazards. These precautions include, but are not limited to, the following:**

## **Power supply/Power cord**

- Only use the voltage specified as correct for the instrument. The required voltage is printed on the name plate of the instrument.
- Check the electric plug periodically and remove any dirt or dust which may have accumulated on it.
- Use only the supplied power cord/plug.
- Do not place the power cord near heat sources such as heaters or radiators, and do not excessively bend or otherwise damage the cord, place heavy objects on it, or place it in a position where anyone could walk on, trip over, or roll anything over it.

## **Do not open**

• Do not open the instrument or attempt to disassemble the internal parts or modify them in any way. The instrument contains no user-serviceable parts. If it should appear to be malfunctioning, discontinue use immediately and have it inspected by qualified Yamaha service personnel.

## **Water warning**

- Do not expose the instrument to rain, use it near water or in damp or wet conditions, or place containers on it containing liquids which might spill into any openings.
- Never insert or remove an electric plug with wet hands.

## **Fire warning**

• Do not put burning items, such as candles, on the unit. A burning item may fall over and cause a fire.

## **If you notice any abnormality**

**EXECUTE SERVIDE SERVIDE SERVIDE SERVIDE SERVIDE SERVIDE SERVIDE SERVIDE SERVIDE SERVIDE SERVIDE SERVIDE SERVIDE SERVIDE SERVIDE SERVIDE SERVIDE SERVIDE SERVIDE SERVIDE SERVIDE SERVIDE SERVIDE SERVIDE SERVIDE SERVIDE SERVI** • If the power cord or plug becomes frayed or damaged, or if there is a sudden loss of sound during use of the instrument, or if any unusual smells or smoke should appear to be caused by it, immediately turn off the power switch, disconnect the electric plug from the outlet, and have the instrument inspected by qualified Yamaha service personnel.

# *CAUTION*

**Always follow the basic precautions listed below to avoid the possibility of physical injury to you or others, or damage to the instrument or other property. These precautions include, but are not limited to, the following:**

(1)B-9 2/2

## **Power supply/Power cord**

- When removing the electric plug from the instrument or an outlet, always hold the plug itself and not the cord. Pulling by the cord can damage it.
- Remove the electric plug from the outlet when the instrument is not to be used for extended periods of time, or during electrical storms.
- Do not connect the instrument to an electrical outlet using a multiple-connector. Doing so can result in lower sound quality, or possibly cause overheating in the outlet.

## **Assembly**

 $\,$ 

• Read carefully the attached documentation explaining the assembly process. Failure to assemble the instrument in the proper sequence might result in damage to the instrument or even injury.

## **Location**

- Do not expose the instrument to excessive dust or vibrations, or extreme cold or heat (such as in direct sunlight, near a heater, or in a car during the day) to prevent the possibility of panel disfiguration or damage to the internal components.
- Do not use the instrument in the vicinity of a TV, radio, stereo equipment, mobile phone, or other electric devices. Otherwise, the instrument, TV, or radio may generate noise.
- Do not place the instrument in an unstable position where it might accidentally fall over
- Before moving the instrument, remove all connected cables.
- When setting up the instrument, make sure that the AC outlet you are using is easily accessible. If some trouble or malfunction occurs, immediately turn off the power switch and disconnect the plug from the outlet.

## **Connections**

• Before connecting the instrument to other electronic components, turn off the power for all components. Before turning the power on or off for all components, set all volume levels to minimum. Also, be sure to set the volumes of all components at their minimum levels and gradually raise the volume controls while playing the instrument to set the desired listening level.

## **Maintenance**

• When cleaning the instrument, use a soft, dry or slightly damp cloth. Do not use paint thinners, solvents, cleaning fluids, or chemical-impregnated wiping cloths.

## **Handling caution**

- Take care that the key cover does not pinch your fingers, and do not insert a finger or hand in any gaps on the key cover or instrument.
- <del>4</del> CLP-220<br> **4** CLP-220<br> **4** CLP-220<br> **4** CLP-220<br> **4** CLP-220<br> **4** CLP-220<br> **4** CLP-220 • Never insert or drop paper, metallic, or other objects into the gaps on the key cover, panel or keyboard. If this happens, turn off the power immediately and unplug the power cord from the AC outlet. Then have the instrument inspected by qualified Yamaha service personnel.
	- Do not place vinyl, plastic or rubber objects on the instrument, since this might discolor the panel or keyboard.
	- Do not rest your weight on, or place heavy objects on the instrument, and do not use excessive force on the buttons, switches or connectors.
	- Do not operate the instrument for a long period of time at a high or uncomfortable volume level, since this can cause permanent hearing loss. If you experience any hearing loss or ringing in the ears, consult a physician.

## **Using the bench (If included)**

- Do not place the bench in an unstable position where it might accidentally fall over.
- Do not play carelessly with or stand on the bench. Using it as a tool or stepladder or for any other purpose might result in accident or injury.
- Only one person should sit on the bench at a time, in order to prevent the possibility of accident or injury.
- If the bench screws become loose due to extensive long-term use, tighten them periodically using the included tool.

## **Saving data**

#### **Saving and backing up your data**

<span id="page-3-0"></span>• Data in the instrument's internal memory can be lost due to operational errors or malfunction. Be sure to save any important data to external media via a computer connected to the instrument. ([page 31\)](#page-30-0)

w

<span id="page-3-1"></span>Yamaha cannot be held responsible for damage caused by improper use or modifications to the instrument, or data that is lost or destroyed.

Always turn the power off when the instrument is not in use.

ENGLISH

## **Welcome**

Thank you for purchasing the Yamaha Clavinova! We recommend that you read this manual carefully so that you can take full advantage of the advanced and convenient functions of your new Clavinova. We also recommend that you keep this manual in a safe, convenient place for future reference.

# <span id="page-4-0"></span>**About this Owner's Manual**

This manual consists of three main sections: "Introduction," "Reference" and "Appendix."

## **Introduction ([page 2](#page-1-0)):**

Please read this section first.

## **Reference [\(page 13\)](#page-12-0):**

This section explains how to make detailed settings for the Clavinova's various functions.

## **Appendix ([page 39\)](#page-38-0):**

This section introduces reference material.

- \* The model CLP-220 will be referred to as the CLP/Clavinova in this owner's manual.
- \* The illustrations as shown in this owner's manual are for instructional purposes only, and may be different from the ones on your instrument.

## **COPYRIGHT NOTICE**

Transland Manay be different from the<br>
Transland Manay be different from the<br>
is include, without limitation, all<br>
I grams and contents outside of per-<br>
I personal use.<br>
SCLP-220 About this Owner's Manual This product incorporates and bundles computer programs and contents in which Yamaha owns copyrights or with respect to which it has license to use others' copyrights. Such copyrighted materials include, without limitation, all computer software, MIDI files and WAVE data. Any unauthorized use of such programs and contents outside of personal use is not permitted under relevant laws. Any violation of copyright has legal consequences. DON'T MAKE, DISTRIBUTE OR USE ILLEGAL COPIES.

Copying of the commercially available software is strictly prohibited except for your personal use.

#### **Trademarks:**

ო

- Apple and Macintosh are trademarks of Apple Computer, Inc.
- Windows is a registered trademark of Microsoft® Corporation.
- All other trademarks are the property of their respective holders.

## <span id="page-5-0"></span>**[Introduction](#page-1-1)**

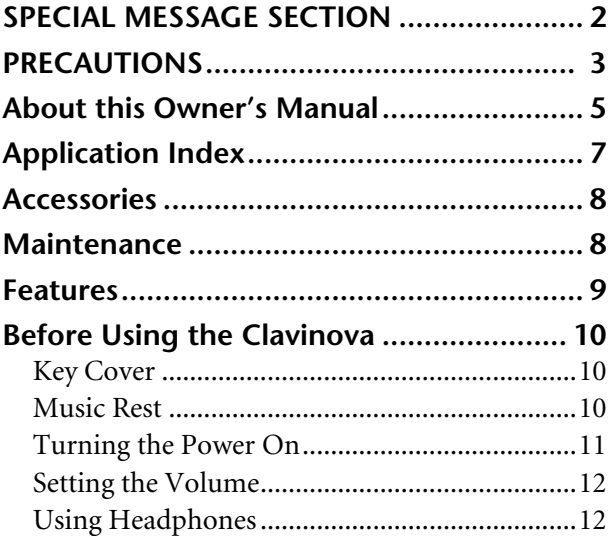

## **[Reference](#page-12-1)**

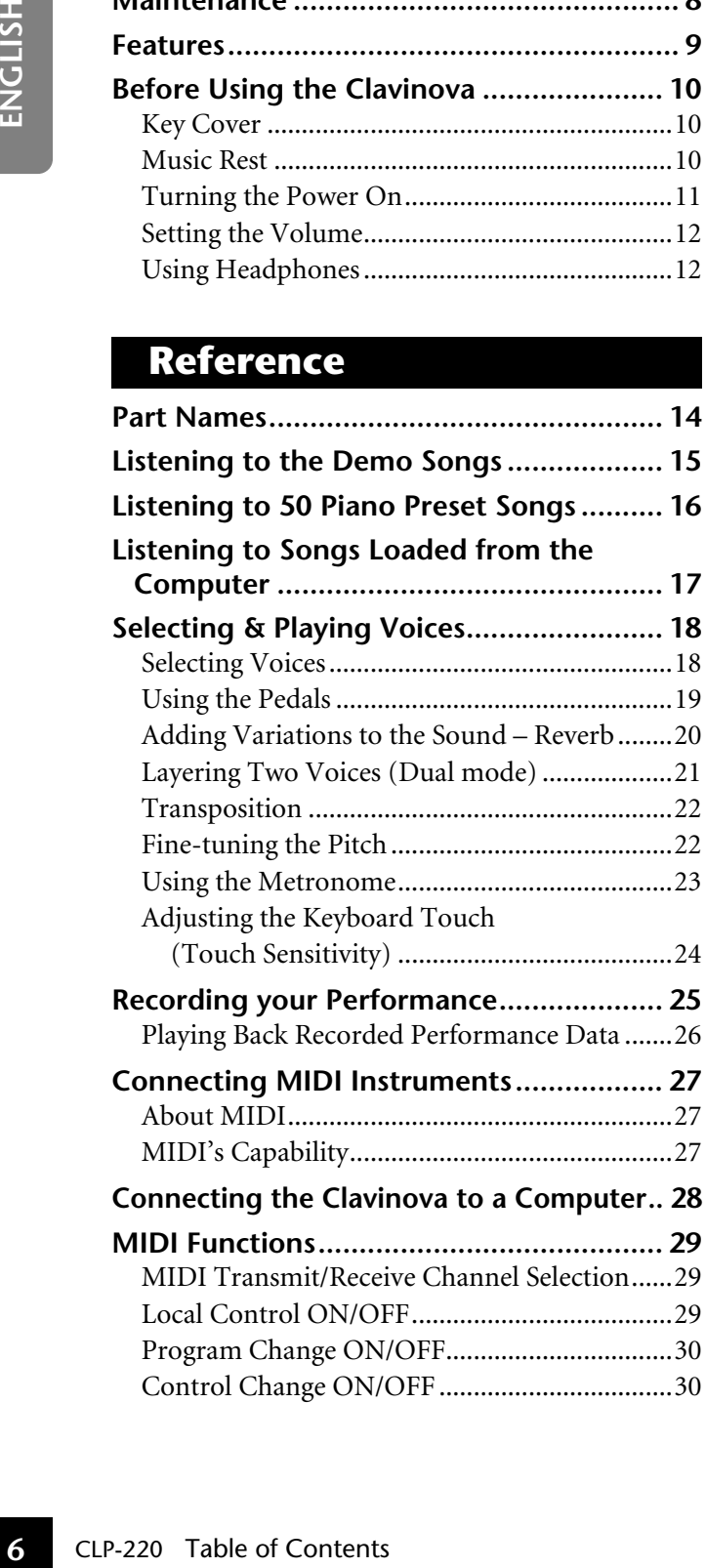

## **Transmitting Song Data between the**

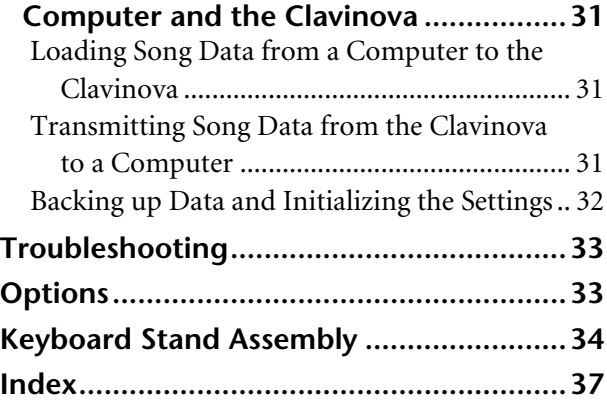

## **[Appendix](#page-38-1)**

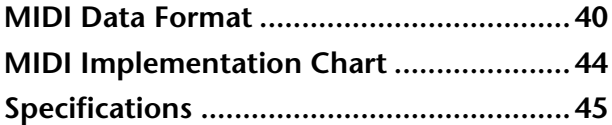

4

# <span id="page-6-0"></span>**Application Index**

Use this index to find reference pages that may be helpful for your particular application and situation.

## **Listening**

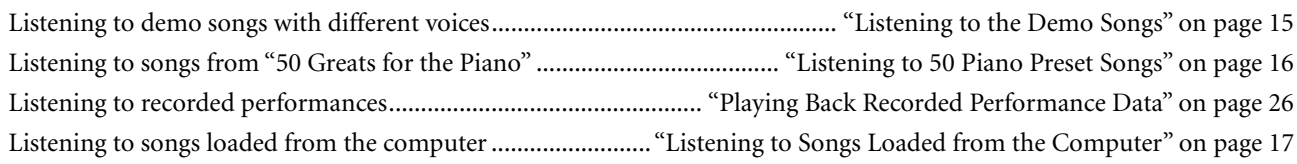

## **Playing**

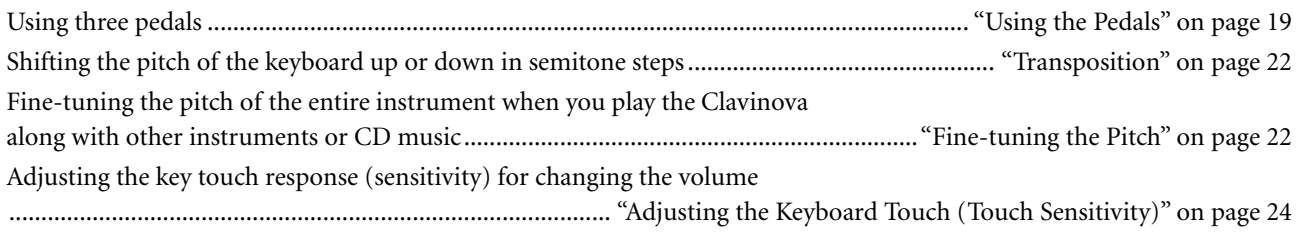

## **Changing voices**

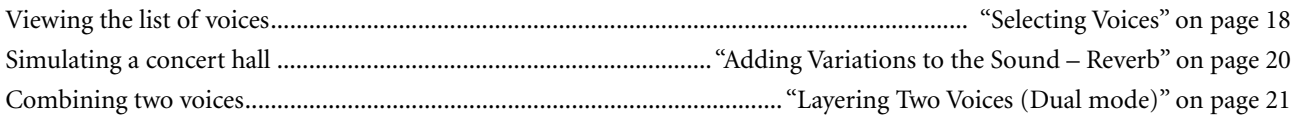

## **Practicing**

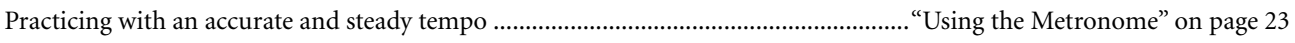

## **Recording**

Recording your performances ............................................................................... ["Recording your Performance" on page 25](#page-24-1)

## **Connecting the Clavinova to other devices**

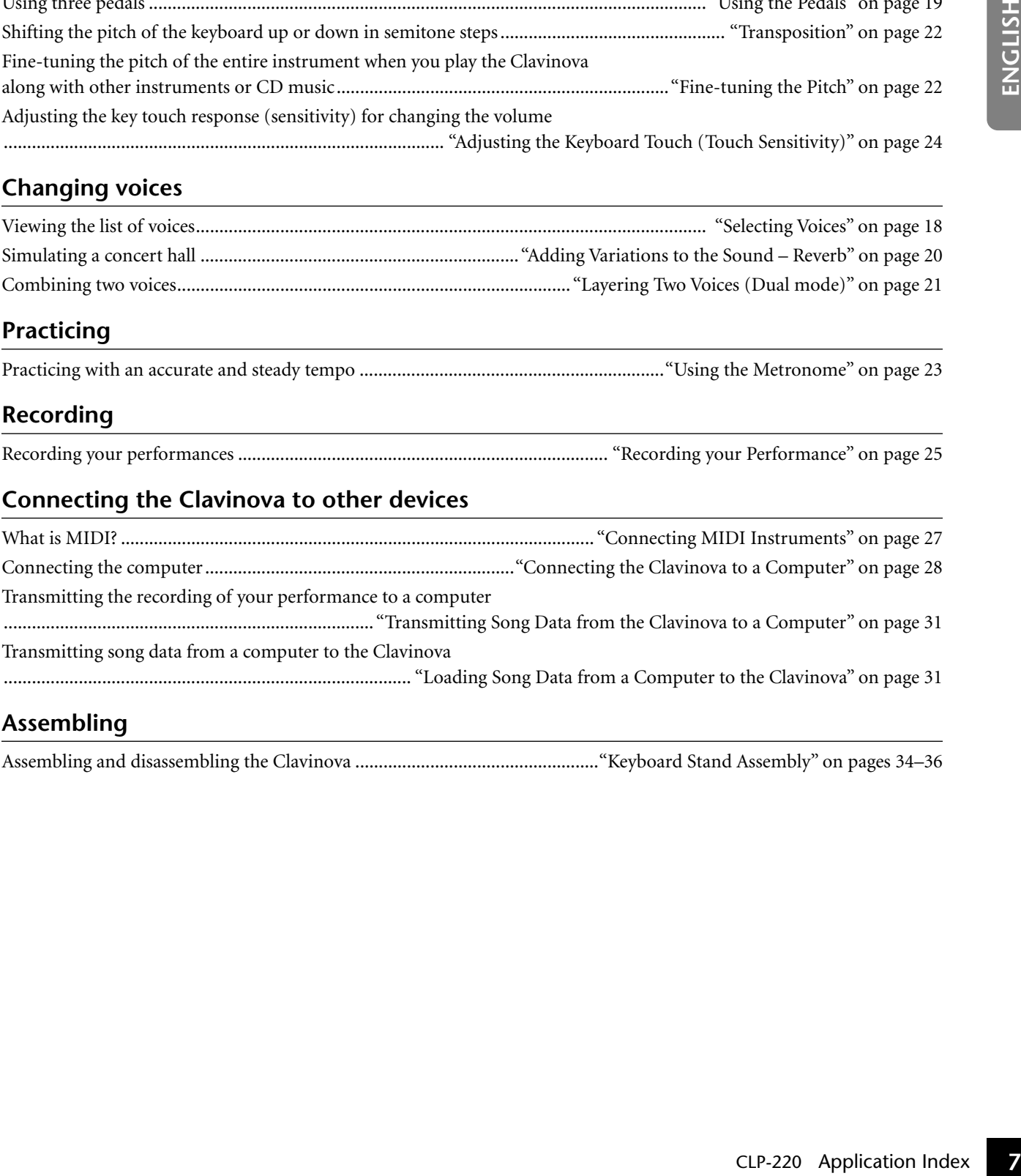

## **Assembling**

Assembling and disassembling the Clavinova ...................................................."Keyboard Stand Assembly" on pages [34](#page-33-1)[–36](#page-35-0)

# <span id="page-7-2"></span><span id="page-7-0"></span>**Accessories**

- "50 Greats for the Piano" (Music Book)
- Owner's Manual

This manual contains complete instructions for operating your Clavinova.

- Quick Guide
- Headphone hanger set
- <span id="page-7-1"></span>• Assembly parts

# ■ **Maint**<br>
Clean the instrume<br>
∴<br>
Clean the instrume<br>
Do not use benzend<br>
products on the ins<br>
Otherwise, the pan<br>
Otherwise, the pan<br>
Example Cland<br>
Funing<br>
Unlike an acoust<br>
If you move to a<br>
unit as it is (asse<br>
Trans **Maintenance**

Clean the instrument using a dry or slightly damp soft cloth (wring well).

## *CAUTION*

Do not use benzene, thinner, detergent, or chemically-treated cloth for cleaning. Do not place vinyl, plastic or rubber products on the instrument.

Otherwise, the panel or keys may become discolored or degraded.

## *CAUTION*

Before using the Clavinova, be sure to read "Precautions" on pages  $3 - 4$  $3 - 4$ .

## **Tuning**

Unlike an acoustic piano, the Clavinova does not need to be tuned. It always stays perfectly in tune.

## <span id="page-7-3"></span>**Transporting**

If you move to another location, you can transport the Clavinova along with your other belongings. You can move the unit as it is (assembled) or you can disassemble the unit before moving.

თ

Transport the keyboard horizontally. Do not lean it up against a wall or stand it up on its side. Do not subject the instrument to excessive vibration or shock.

# <span id="page-8-0"></span>**Features**

 $\overline{\phantom{0}}$ 

The Yamaha Clavinova CLP-220 digital piano offers unmatched sonic realism and natural grand-piano type playability as well as Yamaha's original "**AWM Stereo Sampling**" tone-generation technology for rich, musical voices, and a special "**Graded Hammer**" keyboard that provides graded key weight and response throughout the keyboard range.

Two of the piano voices, "Grand Piano 1" and "Grand Piano 2," feature totally new samples recorded from a full-size concert grand piano. The "Electric Piano 1" voice features multiple samples for different velocities (Dynamic Sampling); that is, different samples are used depending on how fast or strong you strike the keys.

The CLP-220 sounds much closer to a true acoustic piano.

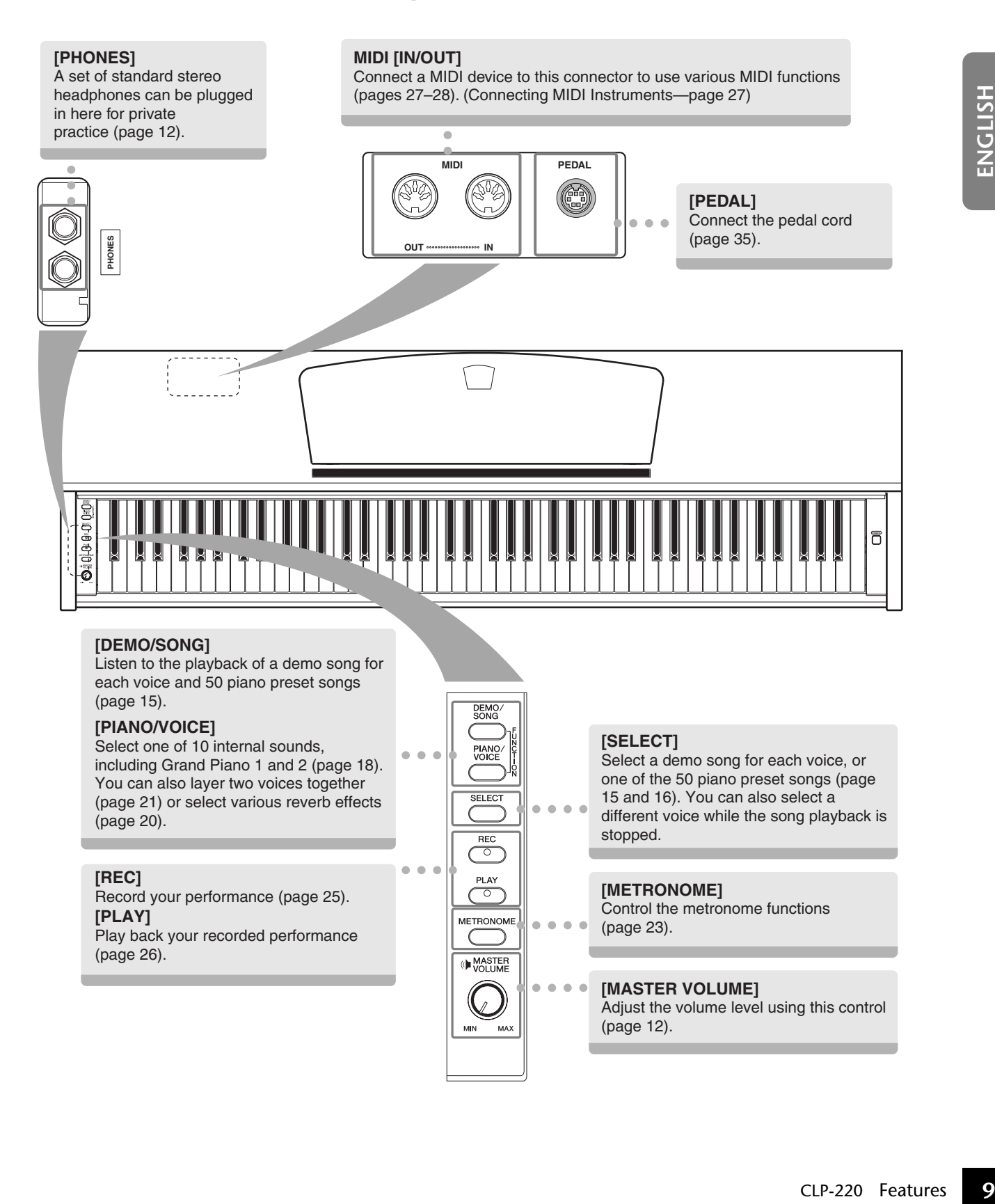

# <span id="page-9-0"></span>**Before Using the Clavinova**

# <span id="page-9-3"></span><span id="page-9-1"></span>**Key Cover**

## **To open the key cover:**

Lift the cover slightly, then push and slide it open.

## **To close the key cover:**

Slide the cover toward you and gently lower the cover over the keys.

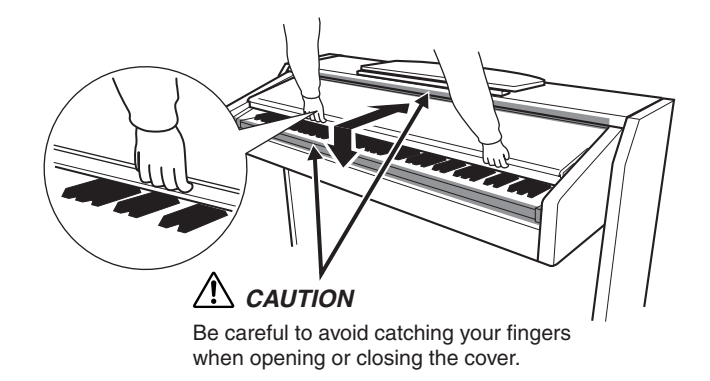

## *CAUTION*

Hold the cover with both hands when opening or closing it. Do not release it until it is fully opened or closed. Be careful to avoid catching fingers (yours or others, especially children's) between the cover and main unit.

## $\sqrt{2}$ *CAUTION*

Do not place objects, such as a piece of metal or paper, on top of the key cover. Small objects placed on the key cover  $\mathbf l$ may fall inside the unit when the cover is opened and may be nearly impossible to remove. This could cause electric - 1 shock, short circuit, fire or other serious damage to the instrument.

# <span id="page-9-4"></span><span id="page-9-2"></span>**Music Rest**

## **To raise the music rest:**

- **1.** Pull the music rest up and toward yourself as far as it will go.
- **2.** Flip down the two metal supports at the left and right on the rear of the music rest.
- **3.** Lower the music rest so that it rests on the metal supports.

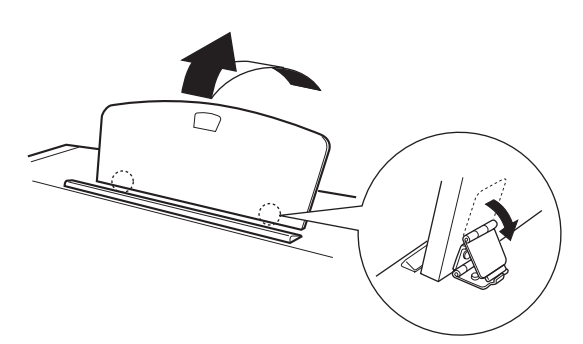

## **To lower the music rest:**

- **1.** Pull the music rest toward yourself as far as it will go.
- **2.** Raise the two metal supports (at the rear of the music rest). **3.** Gently lower the music rest backward until it is all the
- $\Lambda$  *CAUTION*

way down.

**10** CLP-220 Before Using the music rest in a UNEXA CAUTION<br>
1 Hold the cover with both hands where the control of the cover with both hands where the contract of the contract contract and property, such as a piece of the Do not try to use the music rest in a half-raised position. When lowering the music rest, do not release your hands from the music rest until it is all the way down.

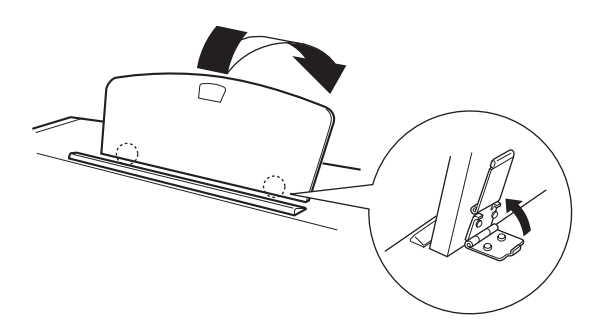

8

# <span id="page-10-1"></span><span id="page-10-0"></span>**Turning the Power On**

## **1. Connect the power cord.**

Insert the plugs at the ends of the cord: one into the AC INLET on the Clavinova, and the other into a standard AC outlet.

In some areas, a plug adaptor may be provided to match the pin configuration of AC wall outlets in your area.

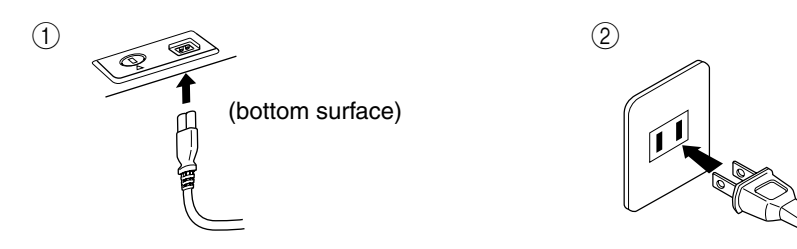

(The shape of the plug differs depending on locale.)

## *CAUTION*

Make sure your CLP-220 is rated for the AC voltage supplied in the area in which the piano will be used. (The voltage rating appears on the name plate on the bottom panel). In some areas, a voltage selector may be provided on the bottom panel of the main keyboard unit near the power cord. Make sure that the voltage selector is set for the voltage in your area. Connecting the unit to an inappropriate AC supply can seriously damage the internal circuitry and may even pose a shock hazard!

Use only the AC power cord supplied with the CLP-220. If the supplied power cord is lost or damaged and needs to be replaced, contact your Yamaha dealer. The use of an inappropriate replacement can pose a fire and shock hazard!

The type of AC power cord provided with the CLP-220 may be different depending on the country in which it was purchased. (In some areas a plug adaptor may be provided to match the pin configuration of the AC wall outlets in your area.)

Do NOT modify the plug provided with the CLP-220. If the plug will not fit the outlet, have a proper outlet installed by a qualified electrician.

## **2. Turn the power on.**

- Press the **[POWER]** button.
- The power indicator located below the left end of the keyboard lights up.

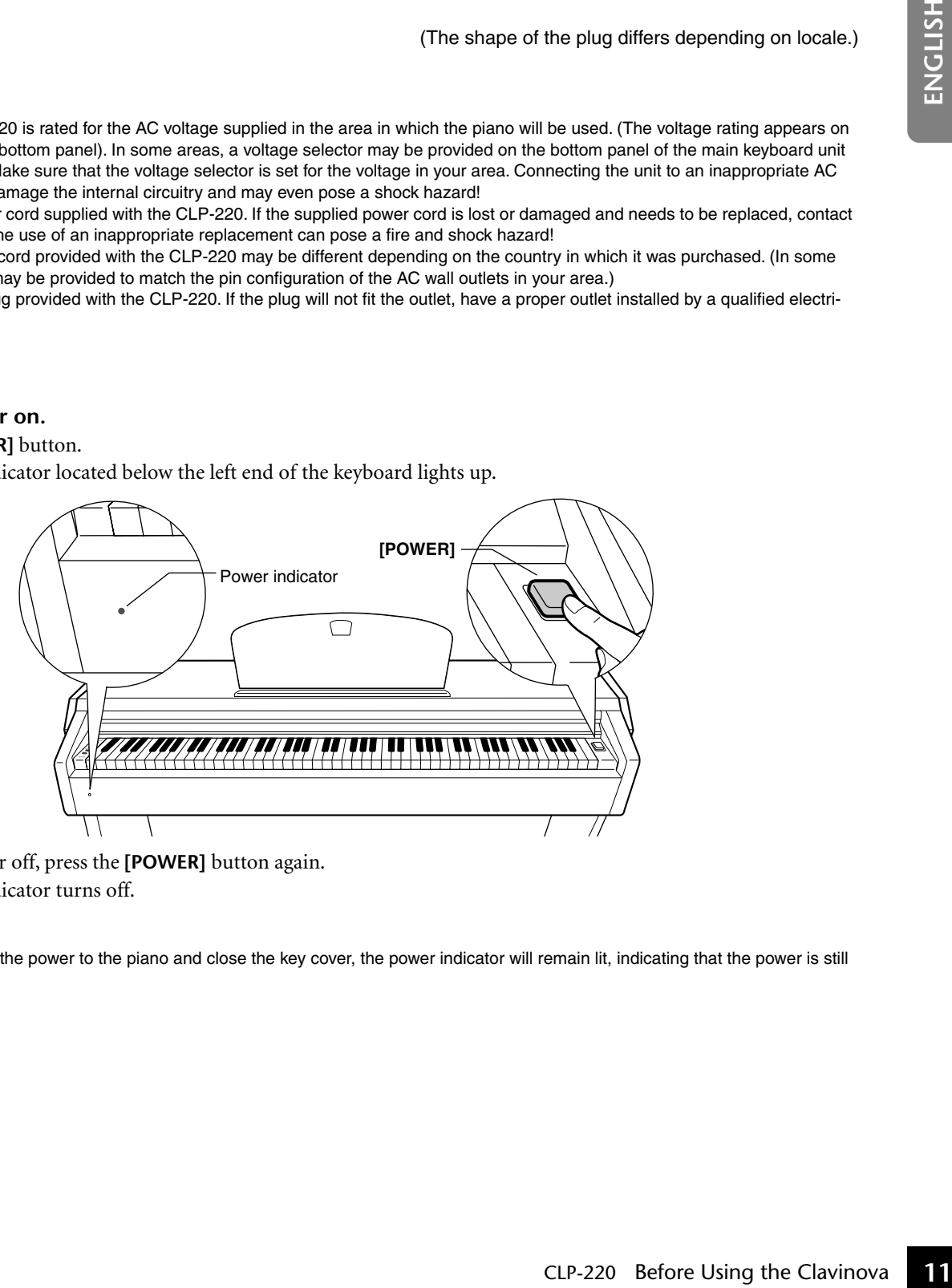

<span id="page-10-2"></span>To turn the power off, press the **[POWER]** button again.

• The power indicator turns off.

#### **Power indicator**

ග

If you forget to turn off the power to the piano and close the key cover, the power indicator will remain lit, indicating that the power is still on.

## <span id="page-11-3"></span><span id="page-11-0"></span>**Setting the Volume**

When you start playing, adjust the **[MASTER VOLUME**] control to the most comfortable listening level.

<span id="page-11-4"></span>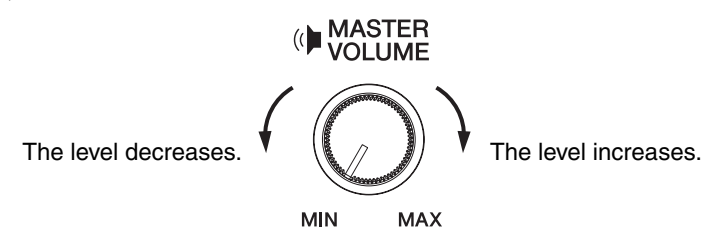

## *CAUTION*

jack.)

Do not use the Clavinova at a high volume level for a long period of time, or your hearing may be damaged.

## <span id="page-11-2"></span><span id="page-11-1"></span>**Using Headphones**

**121** COMPHONES Jacks are provided.<br>
The Competer a pair of headphones to one<br>
You can connect two sets of standard<br>
using only one pair of headphones, y<br>
jack.)<br> **12** Cling the Headphone Hange<br>
A headphone hanger is inclu Connect a pair of headphones to one of the **[PHONES]** jacks. Two **[PHONES]** jacks are provided. You can connect two sets of standard stereo headphones. (If you are using only one pair of headphones, you can plug them into either

<span id="page-11-5"></span>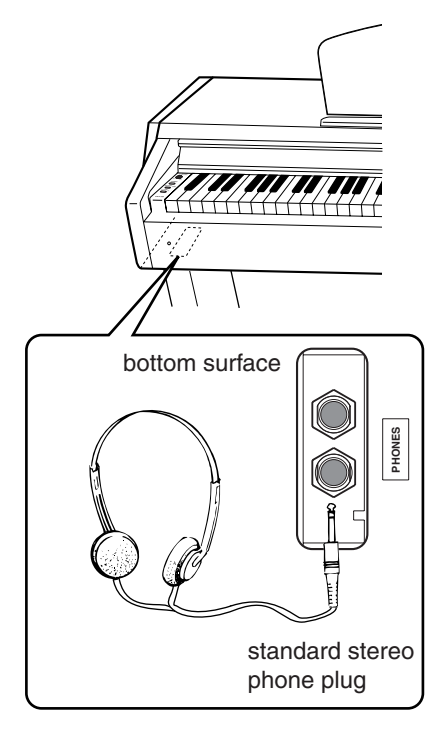

## **Using the Headphone Hanger**

A headphone hanger is included in the package so that you can hang the headphones on the Clavinova. Install the headphone hanger using the included two screws  $(4 \times 10$ mm) as shown in the figure.

## *CAUTION*

Do not hang anything other than the headphones on the hanger. Otherwise, the Clavinova or the hanger may be damaged.

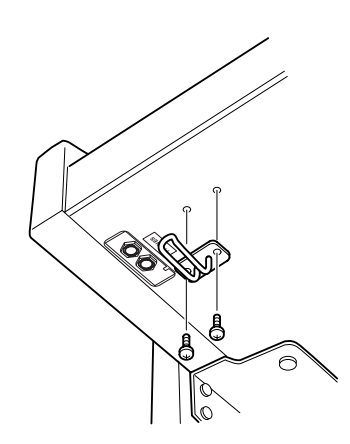

# <span id="page-12-1"></span><span id="page-12-0"></span>**Reference**

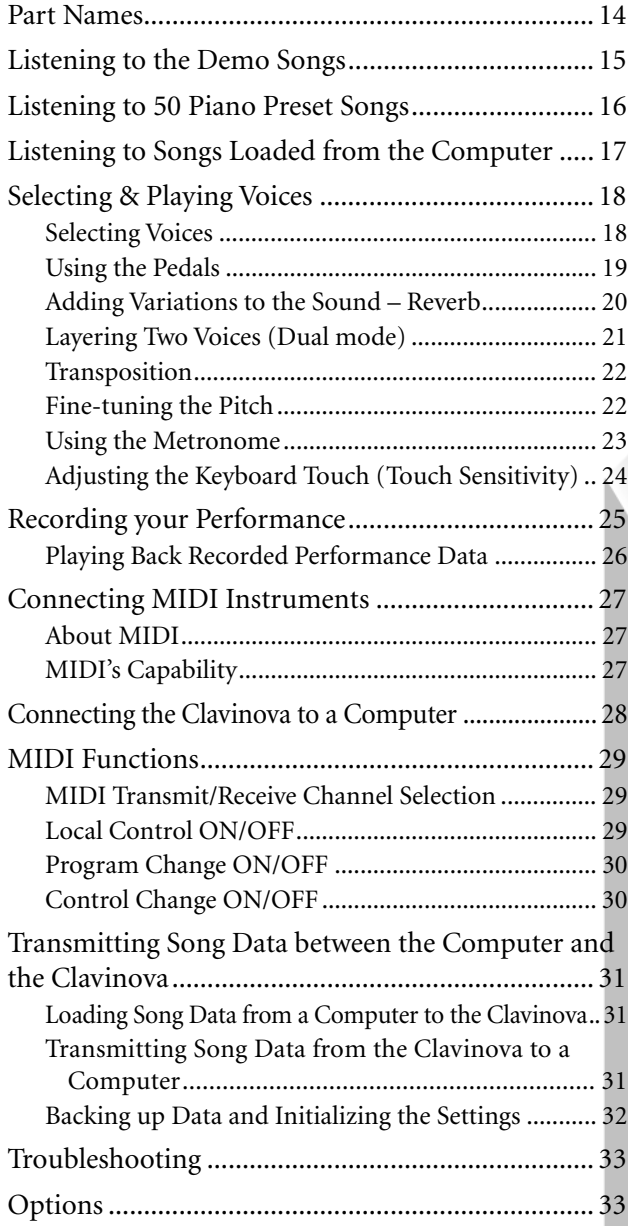

 $\pm$ 

This section explains how to make detailed settings for the Clavinova's various functions.

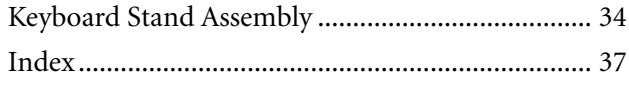

# <span id="page-13-0"></span>**Part Names**

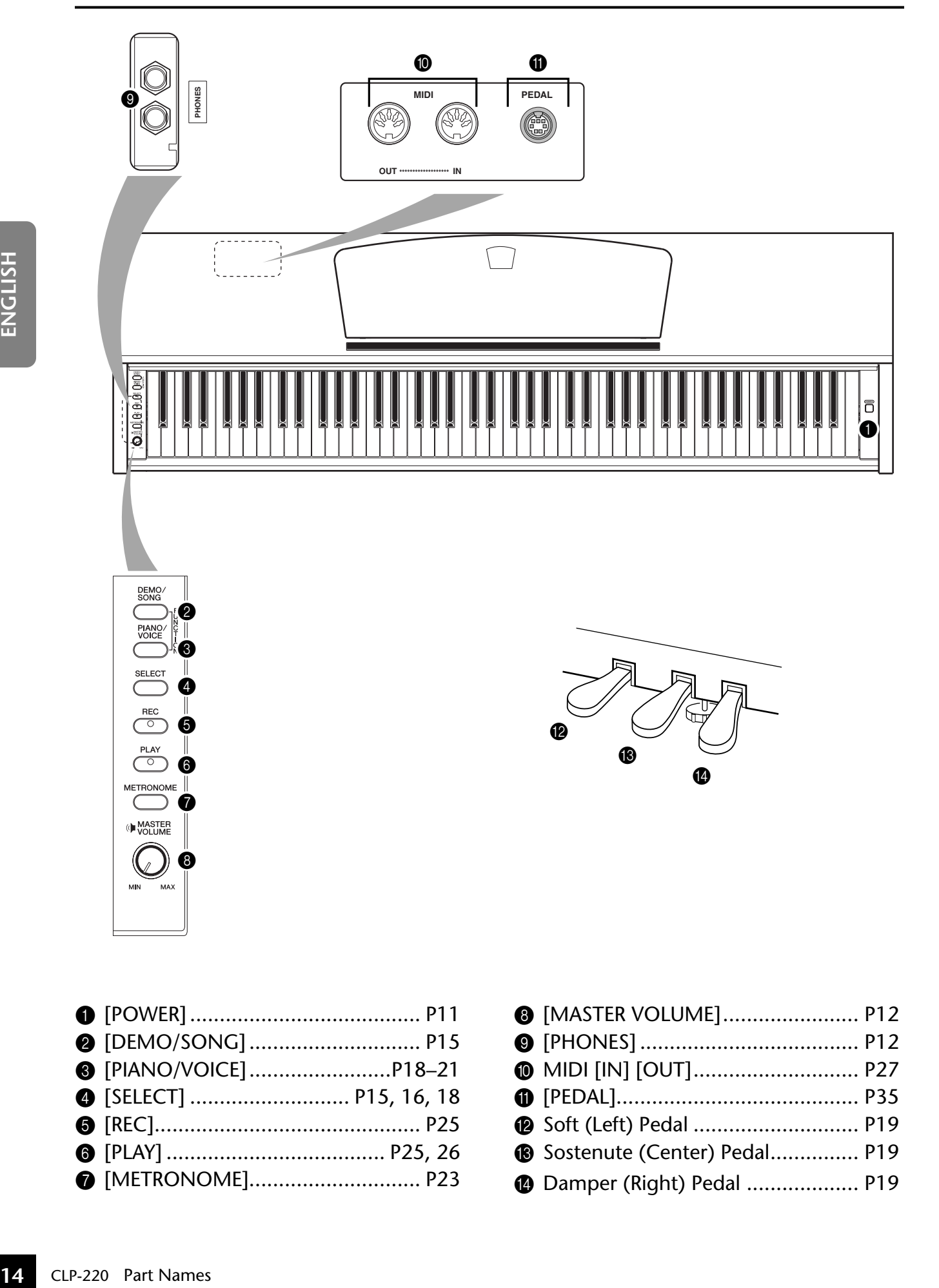

<span id="page-13-14"></span><span id="page-13-13"></span><span id="page-13-12"></span><span id="page-13-11"></span><span id="page-13-9"></span><span id="page-13-7"></span><span id="page-13-4"></span>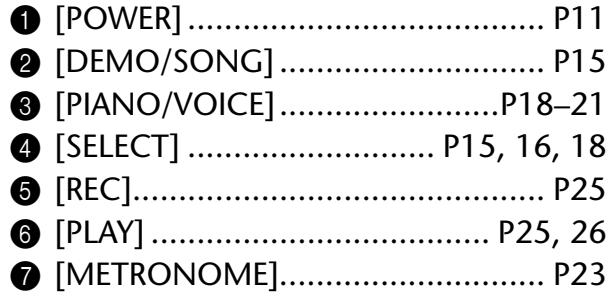

<span id="page-13-10"></span><span id="page-13-8"></span><span id="page-13-6"></span><span id="page-13-5"></span><span id="page-13-3"></span><span id="page-13-2"></span><span id="page-13-1"></span>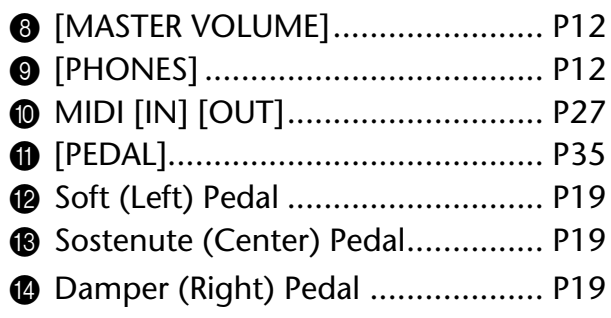

# <span id="page-14-1"></span><span id="page-14-0"></span>**Listening to the Demo Songs**

Demo songs are provided that effectively demonstrate each of the CLP-220's voices.

## **Procedure**

## **1. Turn on the power.**

(In case the power is not turned ON) Press the **[POWER]** button. When you start playing, adjust the **[MASTER VOLUME]** control to the most comfortable listening level.

## **2. Start playing back a demo song.**

Press the **[DEMO/SONG]** button.

 $\Rightarrow$  The demo song for the currently-selected voice starts playing.

## **3. Select and play a demo song.**

While a demo song is playing, press the **[SELECT]** button to select and play the next demo song.

<span id="page-14-3"></span>If you wish to select a particular demo song from 10 voice demo songs, while holding down the **[DEMO/SONG]** button, press one of the C1–A1 keys.

 $\Rightarrow$  The selected demo song starts to play. Starting with the selected song, the playback of the demo songs will continue in the following sequence: other voice demo songs, followed by 50 piano preset songs, and any songs loaded from the computer. The sequence then returns to the first demo song and repeats until you stop it.

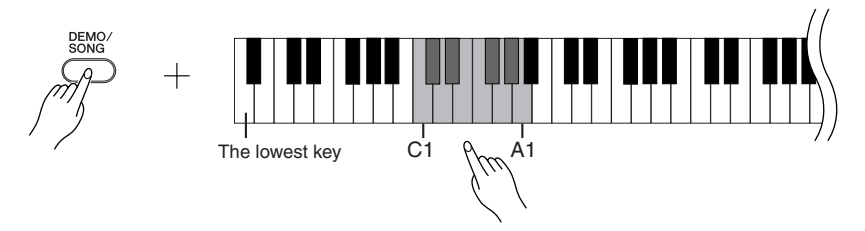

## **Demo Songs**

Each of the 10 voices features its own demo song that showcases the corresponding voice. Please refer to ["Selecting Voices" on page 18](#page-17-1).

The demo songs listed below are re-arranged excerpts from the original compositions.

<span id="page-14-2"></span>The other demo songs are Yamaha's original pieces (©2005 Yamaha Corporation).

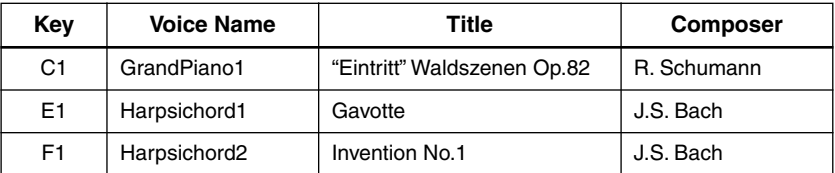

## **Adjusting the Volume**

Use the **[MASTER VOLUME]** control to adjust the volume.

## **4. Stop the Voice demo.**

ግ

Press the **[DEMO/SONG]** button to stop playback.

Refer to the voice list on [page 18](#page-17-3) for more information on the characteristics of each preset voice.

You cannot adjust the tempo of demo songs.

The demo songs will not be transmitted via MIDI.

# <span id="page-15-1"></span><span id="page-15-0"></span>**Listening to 50 Piano Preset Songs**

<span id="page-15-5"></span><span id="page-15-2"></span>The Clavinova provides performance data for 50 piano songs as well as voice demo songs. You can simply listen to these songs. You can also refer to the included "50 Greats for the Piano" that contains scores for 50 piano preset songs.

## **Procedure**

## **1. Select and play back a piano preset song.**

The number of each piano preset song is assigned to the C2-C $^{\sharp}$ 6 keys. While holding down the [DEMO/SONG] button, press one of the C2-C<sup>#</sup>6 keys to select a song to play back.

 $\Rightarrow$  The selected piano song starts to play. To play all preset songs consecutively in sequence, while holding down the **[DEMO/SONG]** button, press the D6 key.

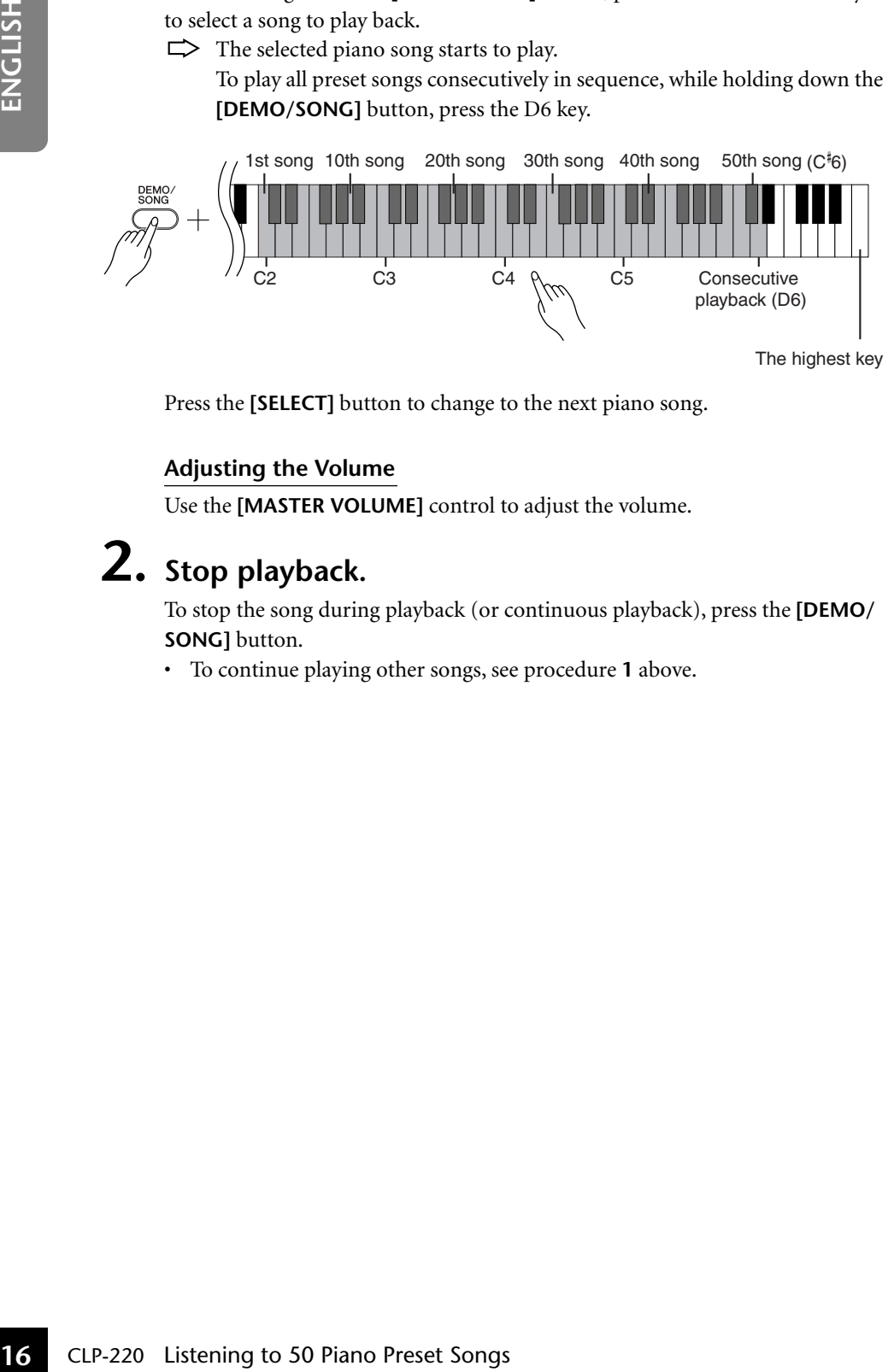

<span id="page-15-3"></span>Press the **[SELECT]** button to change to the next piano song.

## **Adjusting the Volume**

Use the **[MASTER VOLUME]** control to adjust the volume.

## **2. Stop playback.**

To stop the song during playback (or continuous playback), press the **[DEMO/ SONG]** button.

• To continue playing other songs, see procedure **1** above.

## <span id="page-15-4"></span>**Song:**

On the Clavinova, performance data is called a "Song." This includes demo songs and 50 piano preset tunes.

You can play the keyboard along with the preset song. You can change the voice playing on the keyboard.

The default tempo is automatically selected whenever a new preset song is selected, and when a new preset song begins playback.

To adjust the tempo of the preset song playback, see [page 23.](#page-22-2)

When you select a different song (or a different song is selected during chained playback), an appropriate reverb type will be selected accordingly.

The 50 piano preset songs will not be transmitted via MIDI.

# <span id="page-16-1"></span><span id="page-16-0"></span>**Listening to Songs Loaded from the Computer**

You can transfer song data from your computer to the Clavinova and play back the songs. (See [page 31](#page-30-5) for more information on loading song data from the computer.)

## **Procedure**

## **1. Select and play back a song.**

Song numbers (1 through 10) are assigned to the D $\rm \overset{\text{\sf{\#}}}{\text{\sf{6}-C7}}$  keys (see the illustration below).

While holding down the **[DEMO/SONG]** button, press one of the D 6-C7 keys to select a song to play back.

 $\Rightarrow$  The selected song starts to play.

<span id="page-16-2"></span>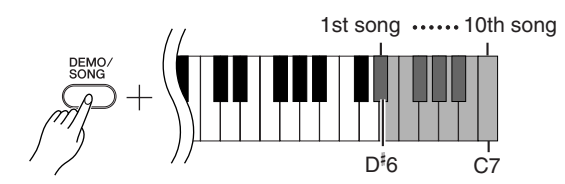

## **Adjusting the Volume**

Use the **[MASTER VOLUME]** control to adjust the volume while listening to the song.

## **2. Stop playback.**

5

Playback will stop automatically when the selected song has finished. To stop the song during playback, press the **[DEMO/SONG]** button.

## **Selecting a Song Playback Channel**

If a song loaded from the computer uses a voice that is not supported by the Clavinova, the originally-assigned voice may not be reproduced accurately. In this case, switching the song playback channel from "All" to " $1 + 2$ " may improve the tone to more natural sound.

## **Selecting all song playback channels:**

While pressing and holding down the **[DEMO/SONG]** button and the **[PIANO/ VOICE]** button simultaneously, press the B6 key.

 $\Rightarrow$  All channels 1 through 16 will produce the sound.

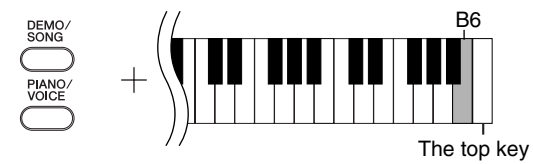

## **Selecting 1 + 2 song playback channels:**

While pressing and holding down the **[DEMO/SONG]** button and the **[PIANO/ VOICE]** button simultaneously, press the C7 key.

 $\Rightarrow$  Channels 1 + 2 will produce the sound.

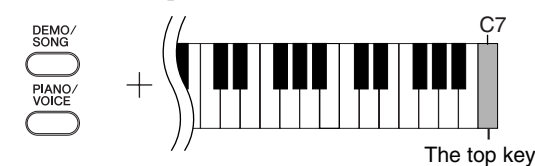

You can load up to 10 songs or up to 352 KB of data from the computer.

Use the following table to write down the song titles you loaded from the computer.

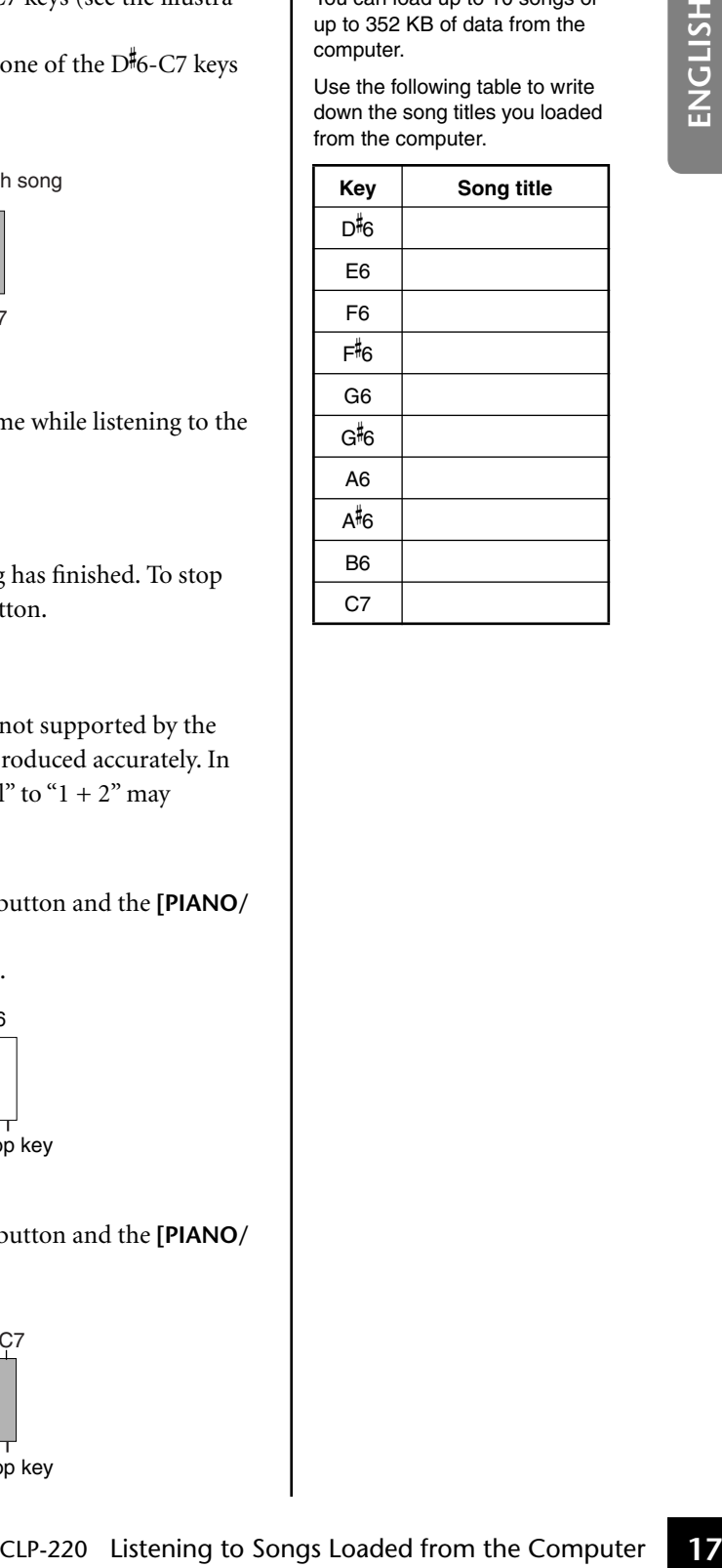

# <span id="page-17-0"></span>**Selecting & Playing Voices**

# <span id="page-17-2"></span><span id="page-17-1"></span>**Selecting Voices**

## **Procedure**

Press and release the **[PIANO/VOICE]** button to select the Grand Piano 1 voice.

While holding down the **[PIANO/VOICE]** button, press one of the C1-A1 keys to select a voice. Alternatively, you can press the **[PIANO/VOICE]** button, then press the **[SELECT]** button repeatedly to select a different voice.

Turn the **[MASTER VOLUME]** control to adjust the volume level while playing the keyboard.

<span id="page-17-3"></span>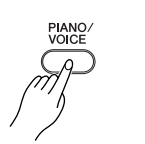

<span id="page-17-4"></span>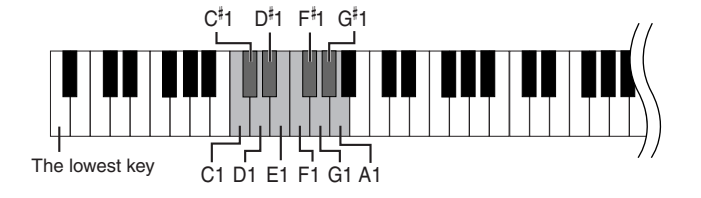

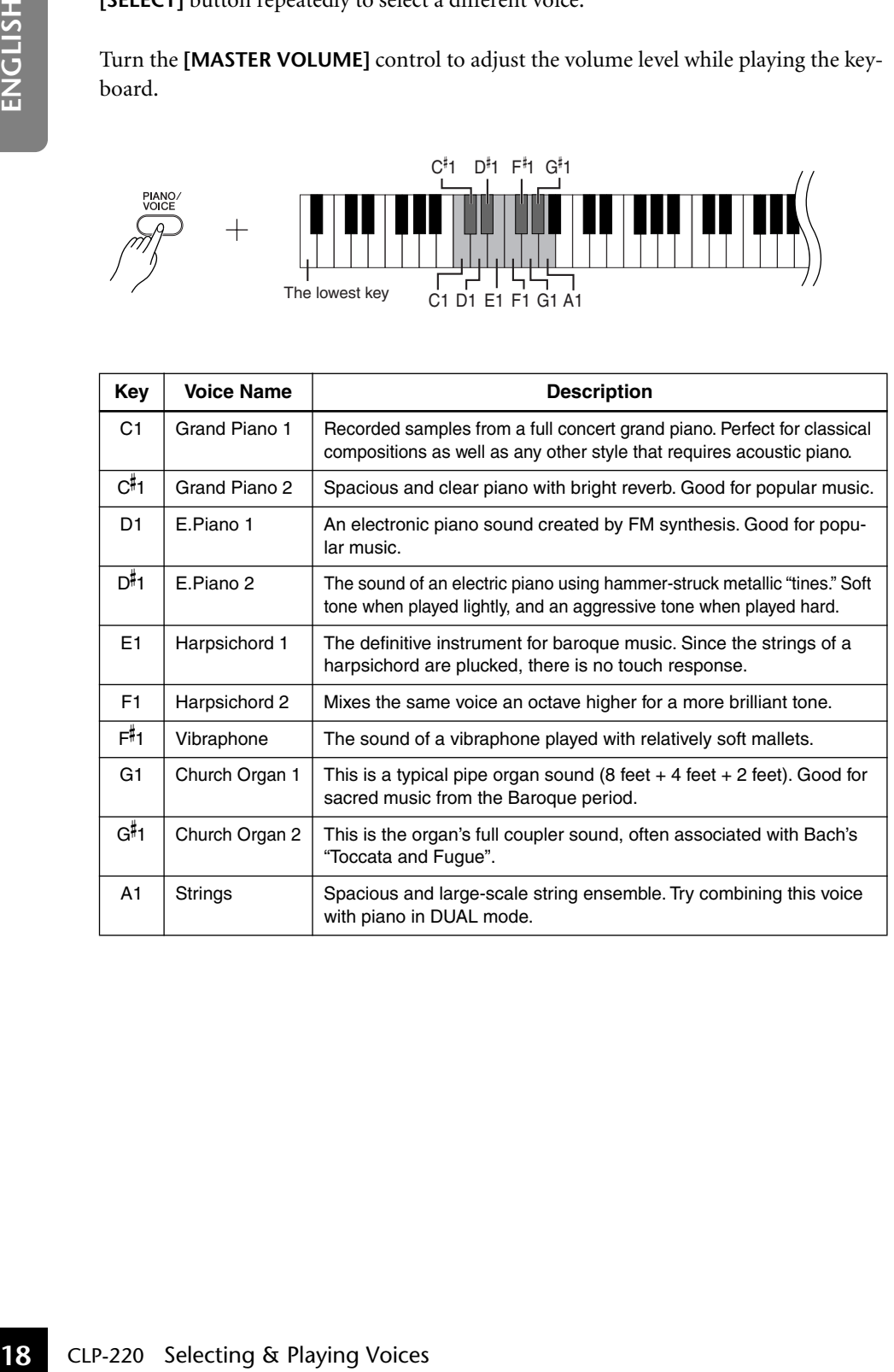

To understand the characteristics of various voices, listen to demo songs for each voice [\(page 15](#page-14-2)).

#### **Voice:**

On the Clavinova, a voice means a "tone" or "tonal color."

Selecting a voice automatically engages the best-suited reverb type and depth [\(page 20](#page-19-2)) for that particular voice.

# <span id="page-18-5"></span><span id="page-18-1"></span><span id="page-18-0"></span>**Using the Pedals**

## <span id="page-18-7"></span><span id="page-18-4"></span>**Damper (Right) Pedal**

The damper pedal functions in the same way as a damper pedal on an acoustic piano. When the damper pedal is pressed, notes sustain longer. Releasing the pedal immediately stops (damps) any sustained notes.

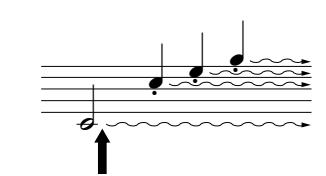

When you press the damper pedal here, the notes you play before you release the pedal sustain longer.

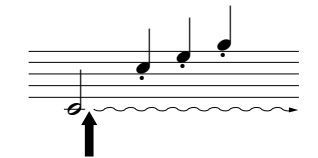

When you press the sostenuto pedal here while holding the note, the note will sustain as long as you hold the pedal.

<span id="page-18-6"></span><span id="page-18-3"></span>**Sostenuto (Center) Pedal**

If you play a note or chord on the keyboard and press the sostenuto pedal while the note(s) are held, those notes will sustain as long as you hold the pedal (as if the damper pedal had been pressed) but all subsequently played notes will not be sustained. This makes it possible to sustain a chord, for example, while other notes are played "staccato."

## <span id="page-18-8"></span><span id="page-18-2"></span>**Soft (Left) Pedal**

17

The soft pedal reduces the volume and slightly changes the timbre of notes played while the pedal is pressed. The soft pedal will not affect notes that are already playing when it is pressed.

If the damper pedal doesn't work, make sure that the pedal cord is properly plugged into the main unit ([page 35\)](#page-34-0).

Organ and string voices will continue to sound for as long as the sostenuto pedal is depressed.

## <span id="page-19-1"></span><span id="page-19-0"></span>**Adding Variations to the Sound – Reverb**

This control enables you to select various digital reverb effects that add extra depth and expression to the sound to create a realistic acoustic ambience.

## **Procedure**

While holding down the **[PIANO/VOICE]** button, press one of the C2–E2 keys to select a reverb type.

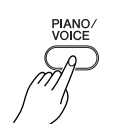

<span id="page-19-4"></span>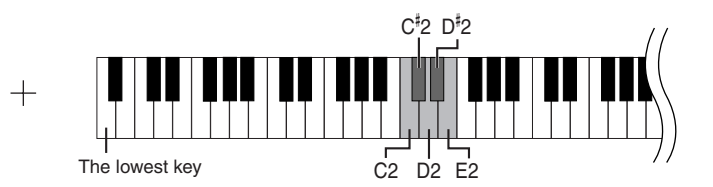

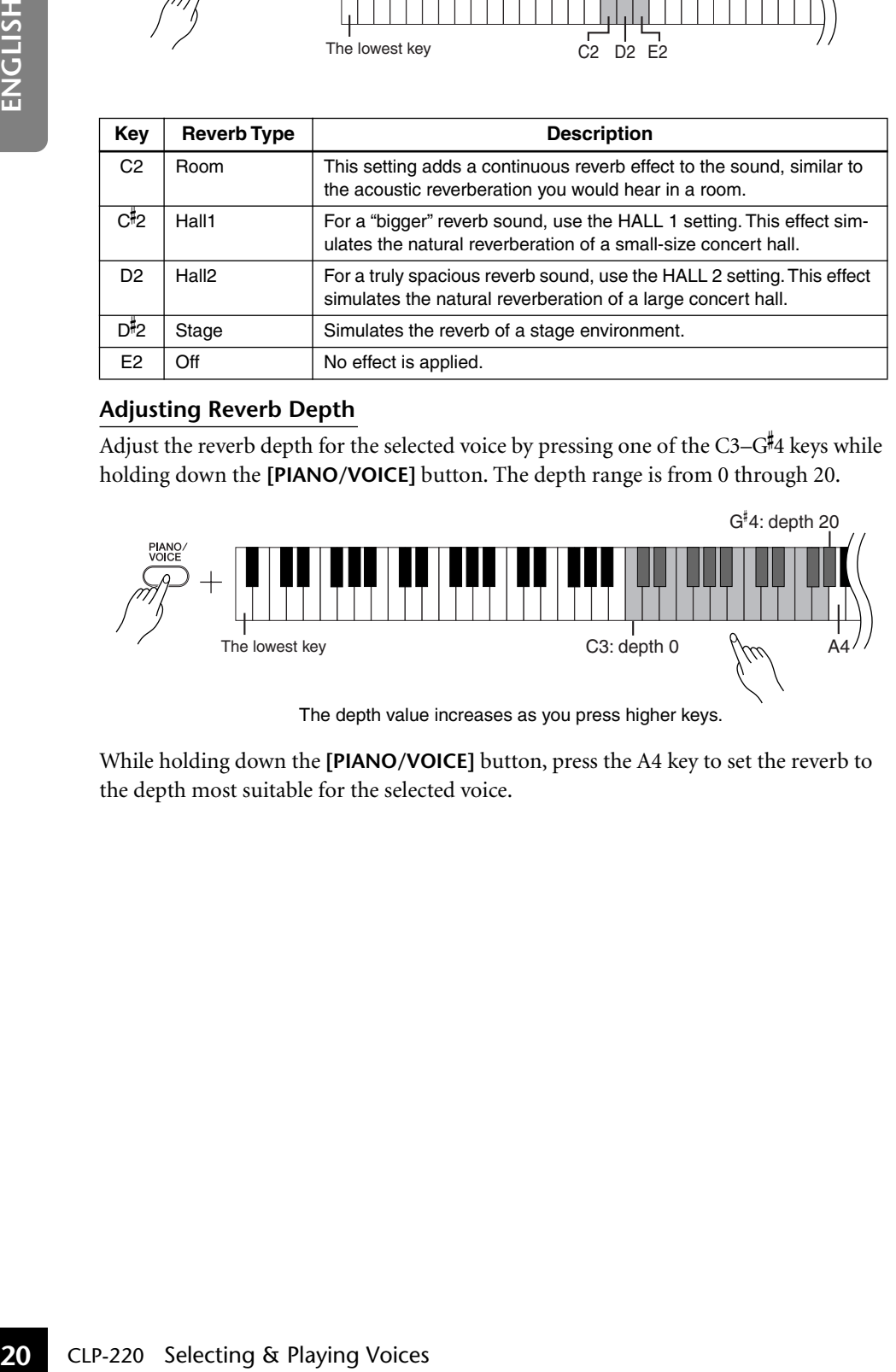

## <span id="page-19-3"></span><span id="page-19-2"></span>**Adjusting Reverb Depth**

Adjust the reverb depth for the selected voice by pressing one of the C3–G 4 keys while holding down the **[PIANO/VOICE]** button. The depth range is from 0 through 20.

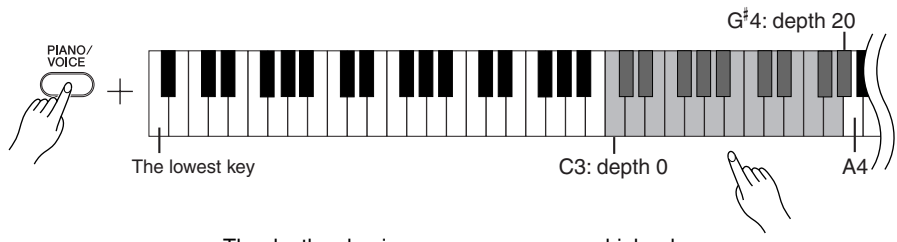

The depth value increases as you press higher keys.

While holding down the **[PIANO/VOICE]** button, press the A4 key to set the reverb to the depth most suitable for the selected voice.

The default reverb type (including OFF) and depth settings are different for each voice.

depth 0: no effect depth 20: maximum reverb depth

<span id="page-20-3"></span><span id="page-20-2"></span><span id="page-20-1"></span><span id="page-20-0"></span>You can layer two voices and play them simultaneously to create a thicker and more supple sound.

## **Procedure**

## **1. Engage Dual mode.**

While holding down the **[PIANO/VOICE]** button, press two keys in the range of C1 through A1 simultaneously to select the two desired voices. Alternatively, while holding down the **[PIANO/VOICE]** button, press and hold down one key, then press another. Refer to ["Selecting & Playing Voices" on page 18](#page-17-0) for information on the voices that are assigned to the keys.

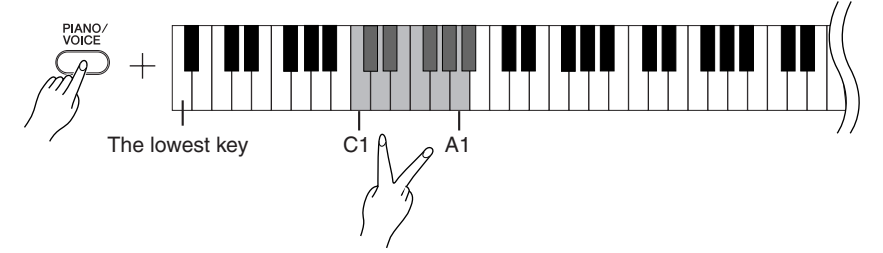

The voice assigned to the lower key will be designated as Voice 1, and the voice assigned to the higher key will be designated as Voice 2.

You can make the following settings for Voices 1 and 2 in Dual mode:

## **Setting the Octave**

You can shift the pitch up and down in octave steps for Voice 1 and Voice 2 independently. Depending on which voices you combine in Dual mode, the combination may sound better if one of the voices is shifted up or down an octave.

While holding down the **[PIANO/VOICE]** button, press one of the C5–F5 keys.

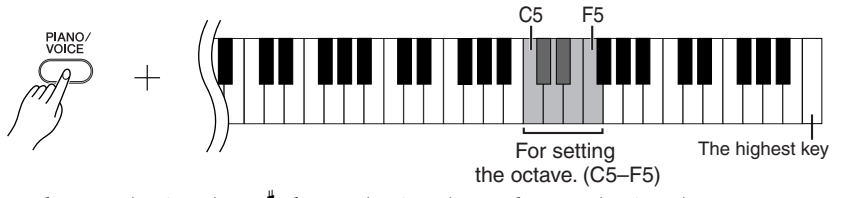

C5 key: -1 (Voice 1),  $C^{\#}5$  key: 0 (Voice 1), D5 key: +1 (Voice 1), D 5 key: –1 (Voice 2), E5 key: 0 (Voice 2), F5 key: +1(Voice 2)

## **Setting the Balance**

ግ

You can adjust the volume balance between two voices. For example, you can set one voice as the main voice with a louder setting, and make the other voice softer. While holding down the [PIANO/VOICE] button, press one of the F#5-F#6 keys. A setting of "0" produces an equal balance between the two Dual mode voices. Settings below "0" increases the volume of Voice 2 in relation to Voice 1, and settings above "0" increases the volume of Voice 1 in relation to Voice 2.

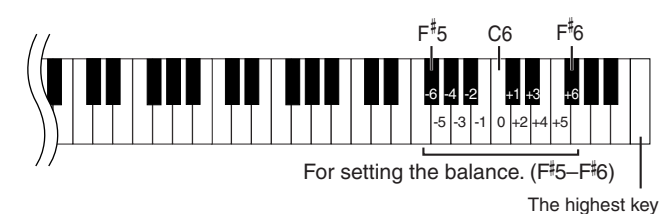

## **2. Exit Dual mode and return to normal play mode.**

While holding down the **[PIANO/VOICE]** button, press one of the C1–A1 keys.

You cannot assign the same voice to Voice 1 and Voice 2 simultaneously in Dual mode.

## **Reverb in Dual Mode**

reverb assigned to Voice 1 is set<br>to CFF, the reverb assigned to Voice 1 is set<br>Woice 2 will be in effect.) The<br>reverb depth setting (page 20)<br>will be applied only to Voice 1.<br>Preverb depth setting (page 20)<br>Preverby Voice The reverb type assigned to Voice 1 will take priority. (If the reverb assigned to Voice 1 is set to OFF, the reverb assigned to Voice 2 will be in effect.) The reverb depth setting ([page 20](#page-19-0)) will be applied only to Voice 1.

## <span id="page-21-4"></span><span id="page-21-3"></span><span id="page-21-0"></span>**Transposition**

The Clavinova's Transpose function makes it possible to shift the pitch of the entire keyboard up or down in semitone intervals up to a maximum of six semitones, and lets you easily match the pitch of the keyboard to the range of a singer or other instruments.

For example, if you set the transposition amount to "5," playing key C produces pitch F. In this way, you can play a song as though it were in C major, and the Clavinova will transpose it to the key of F.

## **Procedure**

While holding down the **[DEMO/SONG]** and **[PIANO/VOICE]** buttons, press one of the F 2–F 3 keys to set the desired amount of transposition.

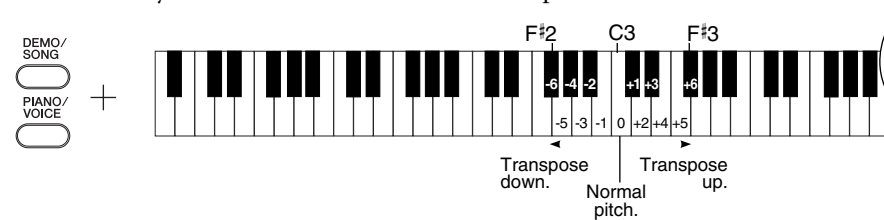

**Transpose:**

Changing the key signature. On the Clavinova, transposing shifts the pitch of the entire keyboard.

**[DEMO/SONG] + [PIANO/VOICE] + C3 key:** Plays normal keyboard pitch. **[DEMO/SONG] + [PIANO/VOICE] + B2 key (white key to the left of C3):**  Transposes the pitch down by one semitone. **[DEMO/SONG] + [PIANO/VOICE] + <sup>B</sup> 2 key (the first black key to the left of C3):**  Transposes the pitch down a whole tone (two semitones). **[DEMO/SONG] + [PIANO/VOICE] + F 2 key:**

Transposes the pitch down by six semitones.

**[DEMO/SONG] + [PIANO/VOICE] + C 3 key (black key to the right of C3):**  Transposes the pitch up by one semitone.

**[DEMO/SONG] + [PIANO/VOICE] + D3 key (the first white key to the right of C3):**  Transposes the pitch up a whole tone (two semitones).

**[DEMO/SONG] + [PIANO/VOICE] + F 3 key:** Transposes the pitch up by six semitones.

## <span id="page-21-2"></span><span id="page-21-1"></span>**Fine-tuning the Pitch**

You can fine-tune the pitch of the entire instrument. This function is useful when you play the Clavinova along with other instruments or CD music.

## **Procedure**

## **To tune up (in about 0.2Hz steps):**

Hold down the A-1 and B-1 keys simultaneously and press any key between C3 and B3. **To tune down (in about 0.2Hz steps):**

Hold down the A-1 and A#-1 keys simultaneously and press any key between C3 and B3.

## **To restore standard pitch:**

Hold down the A-1,  $A^{\sharp}$ -1 and B-1 simultaneously and press any key between C3 and B3.

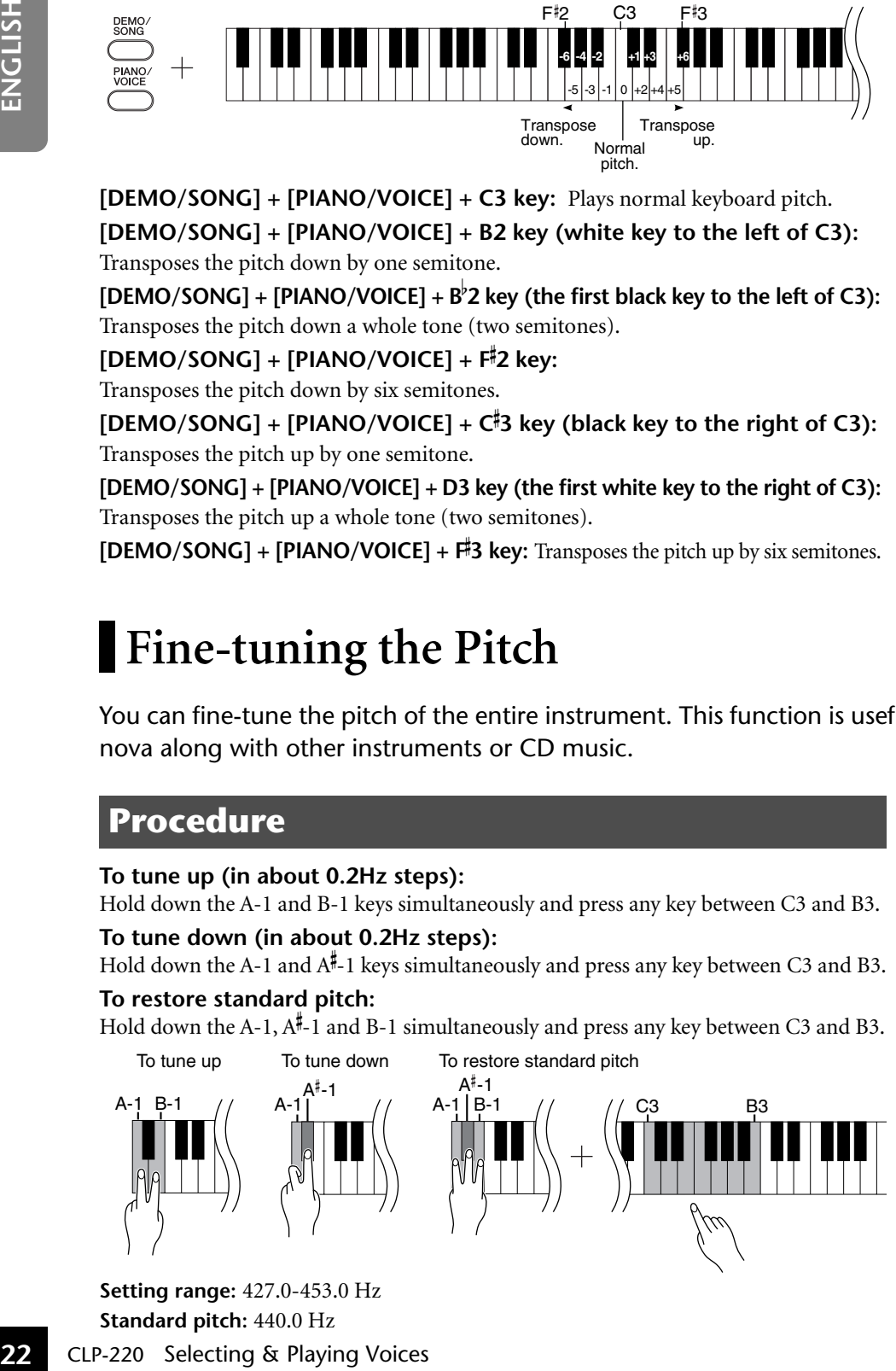

## **Setting range:** 427.0-453.0 Hz **Standard pitch:** 440.0 Hz

## **Hz (Hertz):**

This unit of measurement refers to the frequency of a sound and represents the number of times a sound wave vibrates in a second.

# <span id="page-22-1"></span><span id="page-22-0"></span>**Using the Metronome**

The Clavinova features a built-in metronome (a device that keeps an accurate tempo) that is convenient for practicing.

## **Procedure**

## **1. Start the metronome.**

<span id="page-22-4"></span>Press the **[METRONOME]** button to turn on the metronome.

## **Determines the Time Signature**

While holding down the **[METRONOME]** button, press one of the C3–F3 keys.

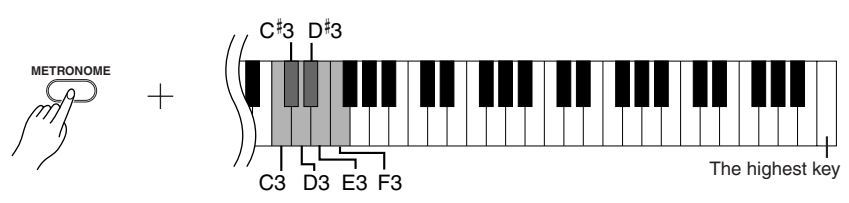

<span id="page-22-2"></span>C3 key: No downbeat, C 3 key: 2/4, D3 key: 3/4, D 3 key: 4/4, E3 key: 5/4, F3 key: 6/4

## **Adjusting the Tempo**

<span id="page-22-3"></span>The tempo of the metronome and preset song playback can be set from 32 to 280 beats per minute.

A number is assigned to each of the following keys.

While holding down the **[METRONOME]** button, press a sequence of C4–A4 keys to specify a three-digit number.

Select a number starting from the left-most digit. For example, to set the tempo "95," press the C4 $(0)$ , A4 $(9)$  and F4 $(5)$  keys in sequence.

## **Increasing the tempo value in steps of one:**

While holding down the [METRONOME] button, press the C<sup>#</sup>5 key.

## **Decreasing the tempo value in steps of one:**

While holding down the **[METRONOME]** button, press the B4 key.

## **Increasing the tempo value in steps of ten:**

While holding down the **[METRONOME]** button, press the D5 key.

## **Decreasing the tempo value in steps of ten:**

While holding down the [METRONOME] button, press the A<sup>#</sup>4 key.

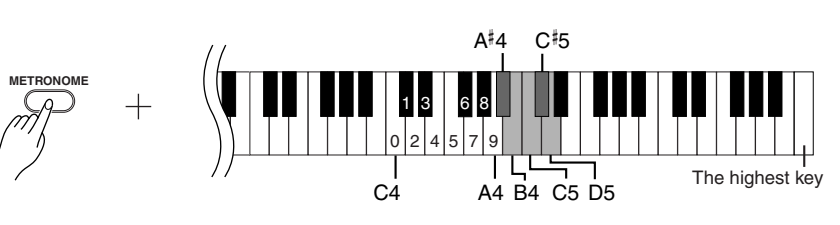

## **Resetting the tempo to default:**

While holding down the **[METRONOME]** button, press the C5 key.

## <span id="page-23-3"></span>**Adjusting the Volume**

You can change the volume of the metronome sound. While holding down the **[METRONOME]** button, press one of the C1–G2 keys to determine the volume.

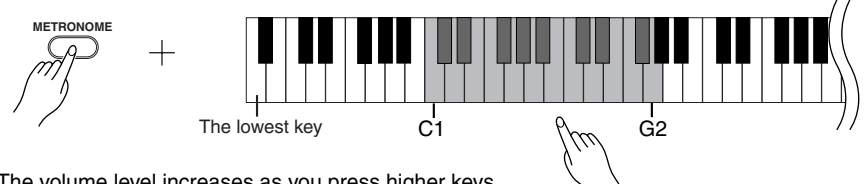

The volume level increases as you press higher keys.

## **2. Stop the metronome.**

Turn off the metronome by pressing the **[METRONOME]** button.

## <span id="page-23-4"></span><span id="page-23-2"></span><span id="page-23-1"></span><span id="page-23-0"></span>**Adjusting the Keyboard Touch (Touch Sensitivity)**

You can adjust the volume level that changes depending on how fast or strong you hit the keys. The following four settings are available.

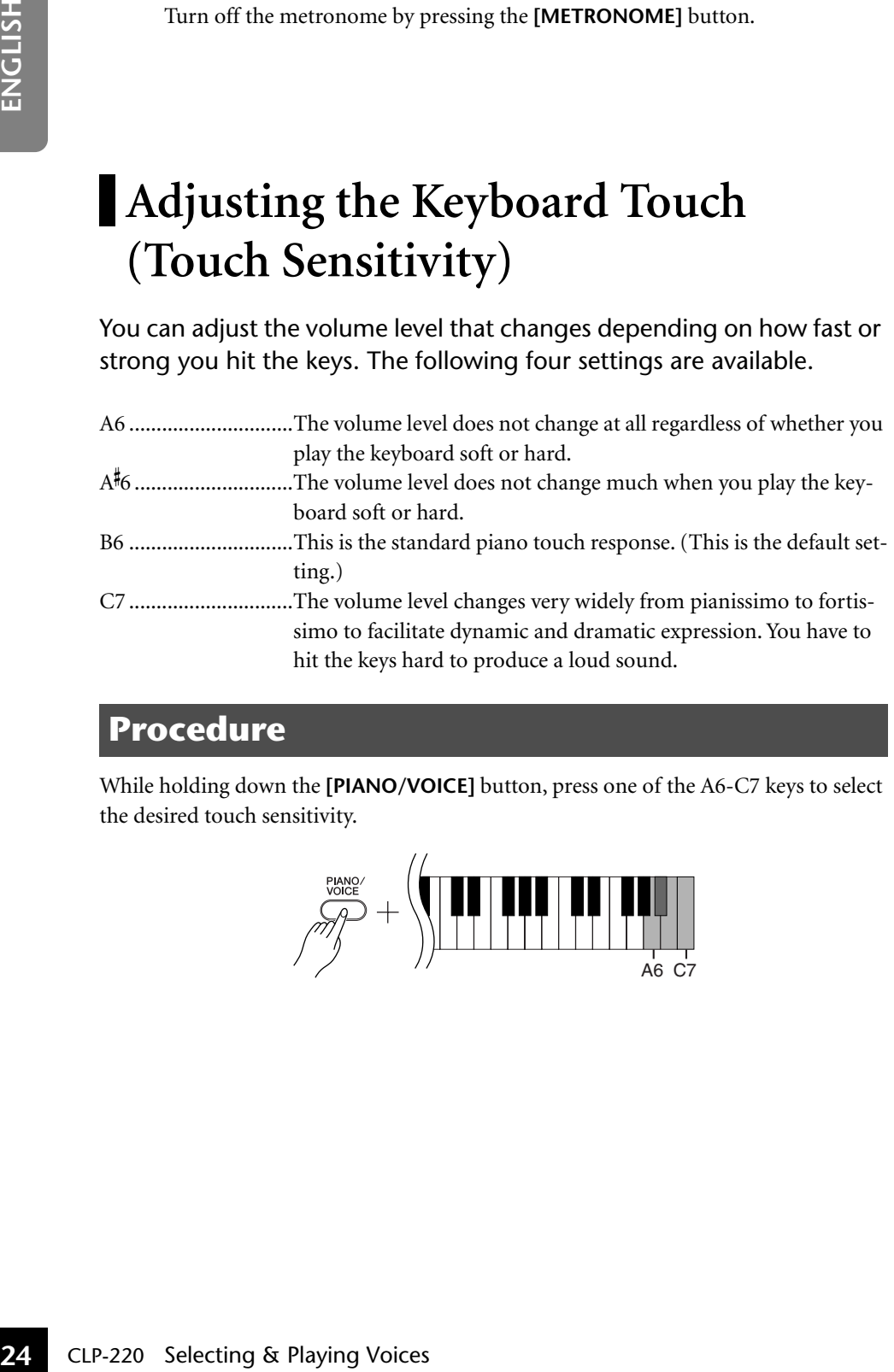

## **Procedure**

While holding down the **[PIANO/VOICE]** button, press one of the A6-C7 keys to select the desired touch sensitivity.

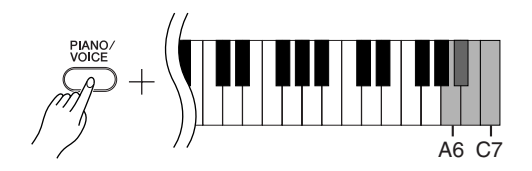

This setting is disabled with some voices, such as an organ sound.

# <span id="page-24-1"></span><span id="page-24-0"></span>**Recording your Performance**

Your Clavinova's recording function enables you to record your performance of one song.

The recorded performance is called the "user song."

Follow the steps below to record and play back your performance.

## **Audio recording and data recording**

Cassette tape recordings use a different data format than the Clavinova. Cassette tapes record audio signals. On the other hand, the Clavinova records information about the notes and voices being played and about the timing and tempo of those notes. It does not record audio signals. When you play back a recorded performance on the Clavinova, its internal tone generator reproduces the sound according to the recorded information.

## **AUTION**

**Be careful not to erase the recorded data:**

**After you record a performance on the CLP-220, the [PLAY] button indicator lights up. When this indicator remains on, recording another performance will erase the recorded data.**

## **Procedure**

## **1. Select a voice and other settings for the recording.**

While holding down the **[PIANO/VOICE]** button, press one of the C1–A1 keys to select the desired voice(s). (See [page 18](#page-17-2).)

If you desire, you can select other settings, such as the reverb setting.

Use the **[MASTER VOLUME]** control to adjust the volume to a comfortable listening level. You can also use the **[MASTER VOLUME]** control to adjust the volume level during playback.

## **2. Engage Record mode.**

<span id="page-24-2"></span>Press the **[REC]** button.

Press the **[REC]** button again if you wish to cancel Record mode.

## **3. Start recording.**

Recording starts as soon as you play the keyboard. Alternatively, press the **[PLAY]** button to start recording.

## **4. Stop recording.**

Press the **[REC]** button.

You cannot engage Record mode while a demo song is playing.

## **Recording capacity**

"Recording capacity" is the maximum amount of performance data that you can record. The CLP-220's recording capacity is 65 KB (approximately 11,000 notes).

#### **Changing the settings for the recorded user song**

<span id="page-24-3"></span>The<br> **CLP-220** Recording capacity is the<br>
the the term some songlis playing.<br>
The<br>
Power and the demon songlis playing.<br>
The<br>
Precording capacity is the<br>
maximum amount of performance data that you can<br>
recorded that you To change the settings for the recorded user song, engage Record mode, change the settings as you desire, then stop recording without playing the keyboard. For example, if you wish to change the voice of the user song, press the [REC] button to engage Record mode (see Step 2), then select a different voice (see Step 1). Without playing the keyboard, press the [REC] button to stop recording (see Step 4).

## *CAUTION*

Do not turn off the power to the CLP-220 while it is recording the data in its internal memory (that is, while the [REC] and [PLAY] button indicators are flashing). Otherwise, all recorded data, including the data being recorded, will be lost.

You can save the recorded user song to a computer. You can also load the user song data from a computer and play it back on the CLP-220. (See [page 31](#page-30-2).)

## <span id="page-25-3"></span><span id="page-25-1"></span><span id="page-25-0"></span>**Playing Back Recorded Performance Data**

## **Procedure**

## **1. Start the playback.** Press the **[PLAY]** button.

<span id="page-25-2"></span>

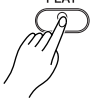

# **2. Stop the playback.**

**26** CLP-220 Recording your Performance<br>
CLP-220 Recording your Performance<br>
To stop the playback, press the [ When the user song finishes playing back, the Clavinova automatically returns to the previous mode. To stop the playback, press the **[PLAY]** button.

<span id="page-25-4"></span>You cannot adjust the tempo of the recorded user song. The user song always plays at the recorded tempo.

# <span id="page-26-3"></span><span id="page-26-0"></span>**Connecting MIDI Instruments**

<span id="page-26-6"></span>The Clavinova features MIDI connectors. Using the MIDI functions enables you to access a variety of musical genres.

# <span id="page-26-7"></span><span id="page-26-4"></span><span id="page-26-1"></span>**About MIDI**

MIDI (Musical Instrument Digital Interface) is a global format standard for performance data transmission and reception between electronic musical instruments.

Connecting musical instruments that support MIDI via MIDI cables enables you to transfer performance and setting data between multiple musical instruments. Using MIDI, you can also achieve more advanced performances than using just a single musical instrument.

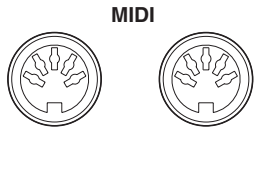

<span id="page-26-9"></span>**OUT IN**

# <span id="page-26-5"></span><span id="page-26-2"></span>**MIDI's Capability**

MIDI functions enable you to transfer performance data between MIDI devices, load song data from a connected computer to your instrument, and transmit and save user song data to a computer.

## ● **Transferring performance data to and from another MIDI device**

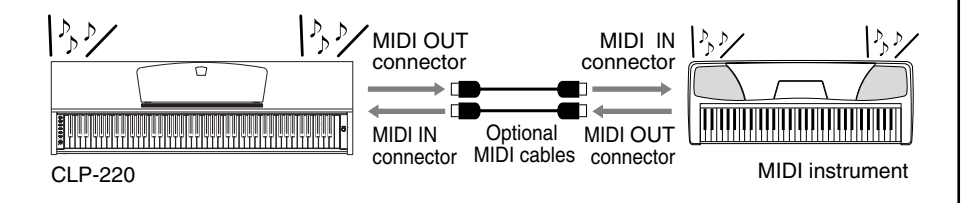

## ● **Transferring MIDI data to and from a computer**

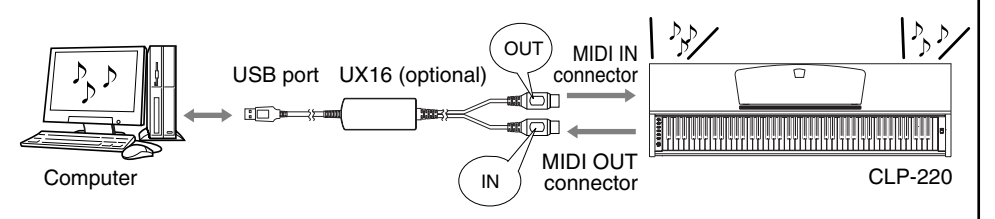

Since MIDI data that can be transmitted or received varies depending on the type of MIDI device, check the "MIDI Implementation Chart" to find out what MIDI data and commands your devices can transmit or receive. The CLP-220's MIDI Implementation Chart appears on [page 44.](#page-43-1)

You need a dedicated MIDI cable (optional) to make a MIDI connection. You can purchase MIDI cables at musical instrument stores.

If you connect a very long MIDI cable, data transmission errors may result. Use a MIDI cable of 15 meters or less.

<span id="page-26-8"></span>S<br>
Surface the coptional b make a MIDI<br>
connection, You can purchase<br>
IMDIC connection, You can purchase<br>
ment stores.<br>
The vou connect a very long MIDI<br>
cable, data transmission errors<br>
may result. Use a MIDI cable of<br>
1 Before connecting a MIDI device to the Clavinova, first turn off the power to both the Clavinova and the MIDI device. After connecting them, turn on the power to the MIDI device first, then turn on the power to the Clavinova.

You cannot transmit the voice demo songs and the 50 piano preset songs from the Clavinova to another MIDI device.

For more information on the transmission and reception of song data, refer to ["Transmitting](#page-30-1)  [Song Data between the Com](#page-30-1)puter and the Clavinova" on [page 31.](#page-30-1)

# <span id="page-27-1"></span><span id="page-27-0"></span>**Connecting the Clavinova to a Computer**

## Connecting the Clavinova to a computer using the MIDI connectors enables you to transfer MIDI data between the piano and the computer.

When the Clavinova is used as a tone module, performance data with voices that are not found on the Clavinova will not be played correctly.

Before you connect the Clavinova to a computer, first turn off the power to both the Clavinova and the computer. After you make the connections, turn on the power to the computer first, then turn on the power to the Clavinova.

## **An example of connecting the Clavinova to the USB port on a computer**

<span id="page-27-3"></span><span id="page-27-2"></span>Use an optional USB-MIDI interface (such as a Yamaha UX16) to connect the Clavinova's MIDI connectors to the computer's USB port.

You must install the USB-MIDI driver on the computer correctly so that you can control your MIDI instrument from the computer. The USB-MIDI driver is a software application that enables MIDI signals to be transmitted between the sequence software on the computer and the connected MIDI instrument. For more information, refer to the user's manual that came with the USB interface device.

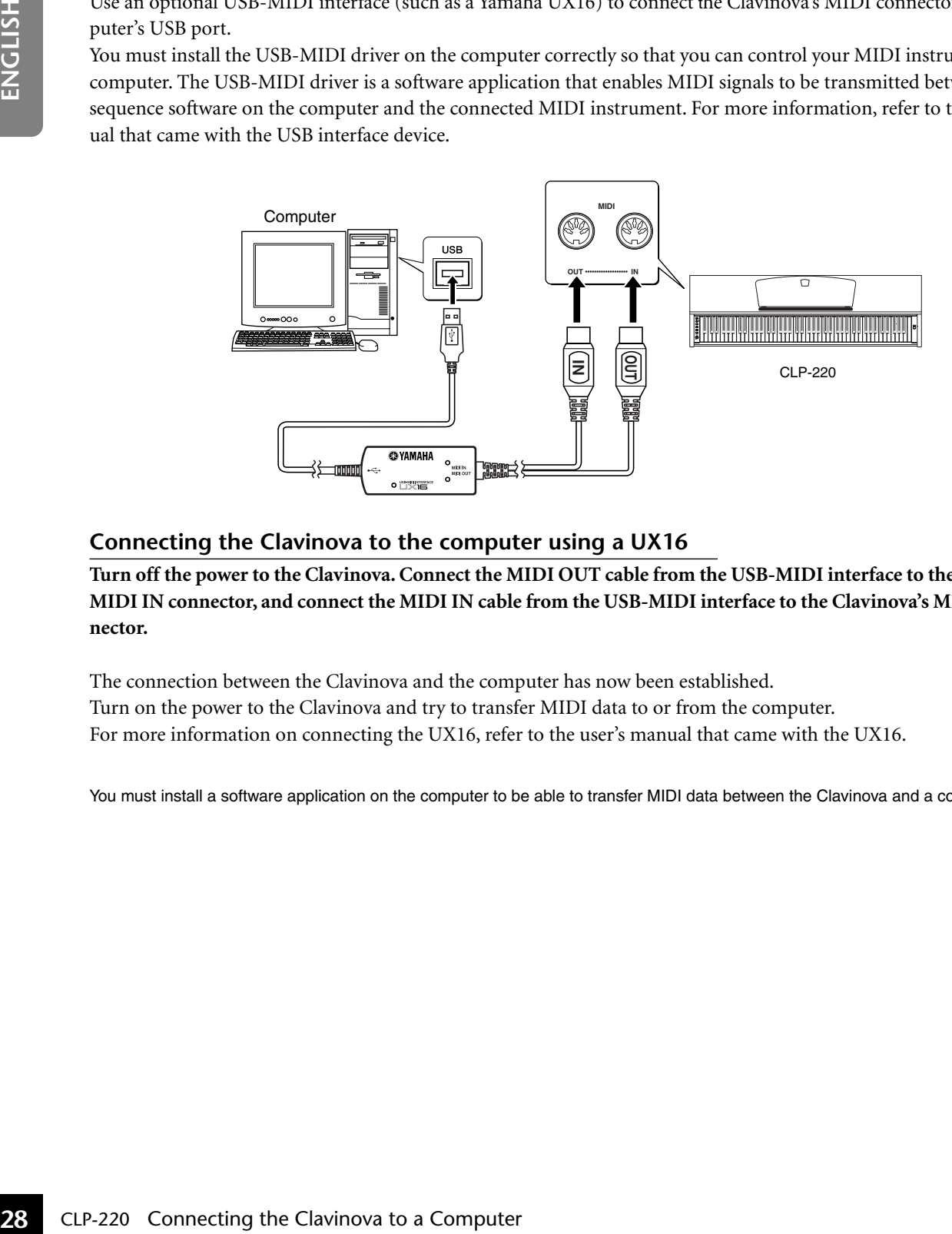

## **Connecting the Clavinova to the computer using a UX16**

**Turn off the power to the Clavinova. Connect the MIDI OUT cable from the USB-MIDI interface to the Clavinova's MIDI IN connector, and connect the MIDI IN cable from the USB-MIDI interface to the Clavinova's MIDI OUT connector.**

The connection between the Clavinova and the computer has now been established. Turn on the power to the Clavinova and try to transfer MIDI data to or from the computer. For more information on connecting the UX16, refer to the user's manual that came with the UX16.

You must install a software application on the computer to be able to transfer MIDI data between the Clavinova and a computer.

# <span id="page-28-3"></span><span id="page-28-0"></span>**MIDI Functions**

You can make detailed adjustments to MIDI settings.

# <span id="page-28-4"></span><span id="page-28-1"></span>**MIDI Transmit/Receive Channel Selection**

In any MIDI control setup, the MIDI channels of the transmitting and receiving equipment must be matched for proper data transfer.

This parameter enables you to specify the channel on which the Clavinova transmits or receives MIDI data.

## **Procedure**

## **Setting the transmit channel**

While holding down the **[DEMO/SONG]** and **[PIANO/VOICE]** buttons simultaneously, press one of the C1-E2 keys.

## **Setting the receive channel**

While holding down the **[DEMO/SONG]** and **[PIANO/VOICE]** buttons simultaneously, press one of the C4-F5 keys.

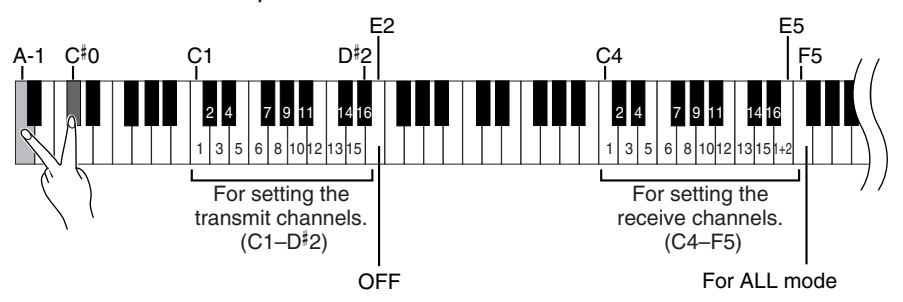

# <span id="page-28-5"></span><span id="page-28-2"></span>**Local Control ON/OFF**

"Local Control" refers to the fact that, normally, the keyboard of the CLP-220 keyboard controls its internal tone generator, allowing the internal voices to be played directly from the keyboard. This situation is "Local Control On," since the internal tone generator is controlled locally by its own keyboard.

Local control can be turned OFF, however, so that the CLP-220 keyboard does not play the internal voices, but the appropriate MIDI information is still transmitted via the MIDI OUT connector when notes are played on the keyboard. At the same time, the internal tone generator responds to MIDI information received via the MIDI IN connector.

## **Procedure**

27

While holding down the **[DEMO/SONG]** and **[PIANO/VOICE]** buttons simultaneously, press the C6 key. Pressing the C6 key repeatedly toggles between Local Control On and Off.

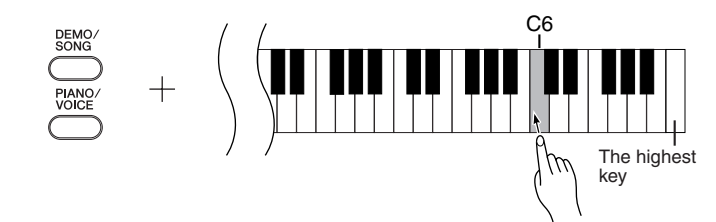

In Dual mode, Voice 1 data is transmitted on its specified channel and Voice 2 data is transmitted on the next greater channel number relative to the specified channel. In this mode, no data is transmitted if the transmit channel is set to "OFF."

## **ALL:**

mela on the next greating<br>
mela and Voice 2 data is<br>
mela namber relative to the<br>
field channel. In this mode,<br>
tait is transmitted if the<br>
mit channel is set to "OFF."<br>
ulti-timbre" Receive mode<br>
in the connected MIDI<br>
an A "Multi-timbre" Receive mode is available. In this mode, the Clavinova receives different parts from the connected MIDI device on any or all 16 MIDI channels and plays multi-channel song data.

## **1+2:**

A "1+2" Receive mode is available. It allows simultaneous reception on channels 1 and 2 only, enabling the Clavinova to play 1 and 2 channel song data received from a music computer or sequencer.

Program change and other like channel messages received will not affect the CLP-220's panel settings or the notes you play on the keyboard.

Data for the demo song and 50 piano preset songs cannot be transmitted via MIDI.

## *CAUTION*

When Local control is turned OFF, the keyboard of the Clavinova does not play the internal voices.

## <span id="page-29-2"></span><span id="page-29-0"></span>**Program Change ON/OFF**

Normally the CLP-220 will respond to MIDI program change numbers received from an external keyboard or other MIDI device, causing the correspondingly-numbered voice to be selected on the corresponding channel (the keyboard voice does not change). The CLP-220 will normally also send a MIDI program change number whenever one of its voices is selected, causing the correspondingly-numbered voice or program to be selected on the external MIDI device if the device is set up to receive and respond to MIDI program change numbers.

This function makes it possible to cancel program change number reception and transmission so that voices can be selected on the CLP-220 without affecting the external MIDI device.

## **Procedure**

While holding down the **[DEMO/SONG]** and **[PIANO/VOICE]** buttons simultaneously, press the C<sup>#</sup>6 key. Pressing the C<sup>#</sup>6 key repeatedly toggles between Program Change On and Off.

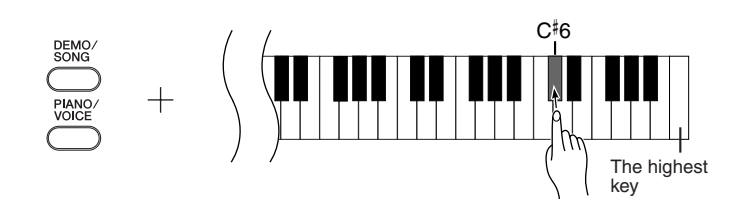

## <span id="page-29-3"></span><span id="page-29-1"></span>**Control Change ON/OFF**

MIDI Control Change data refers to MIDI information related to performance expression (such as damper pedal information).

You can transmit MIDI Control Change data from the CLP-220 to control the operation of the connected MIDI device. (For example, if you operate the CLP-220's damper pedal, the CLP-220 will transmit MIDI Control Change data.)

**30** CLP-220 MIDI Functions CLP-220 CLP-220 CLP-220 CLP-220 CLP-220 CLP-220 CLP-220 CLP-220 CLP-220 CLP-220 CLP-220 CLP-220 CLP-220 CLP-220 CLP-220 CLP-220 CLP-220 CLP-220 CLP-220 CLP-220 CLP-220 CLP-220 CLP-220 CLP-220 CL On the other hand, MIDI performance data of the CLP-220 will respond to MIDI Control Change data received from the connected MIDI device. (At this time, the voice you are playing on the keyboard will not be affected by the Control Change data.) The ability to transmit and receive MIDI Control Change data is sometimes very useful. Turn Control Change On if it is convenient for you to have this capability. Turn Control Change Off if you rather prefer not to have this capability.

## **Procedure**

While holding down the **[DEMO/SONG]** and **[PIANO/VOICE]** buttons simultaneously, press the D6 key. Pressing the D6 key repeatedly toggles between Control Change On and Off.

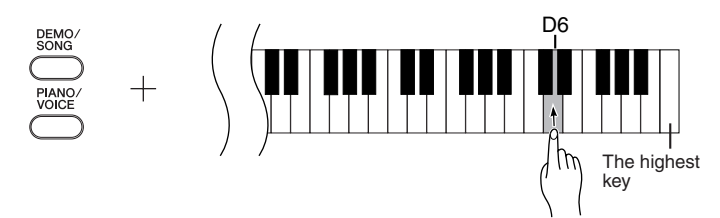

For information on program change numbers for each of the CLP-220's voices, refer to [page 40](#page-39-1) in the MIDI Data Format section.

For information on control changes that can be used with the CLP-220, refer to the MIDI Data Format on [page 40](#page-39-1).

# <span id="page-30-5"></span><span id="page-30-1"></span>**Transmitting Song Data between the Computer and the Clavinova**

In addition to the demo songs and the 50 piano preset songs stored in the Clavinova, you can play data for other song by loading it from a connected computer. To be able to use this function, you must first download Musicsoft Downloader from Yamaha website at the following URL, and install it on your computer. **http://music.yamaha.com/download/**

## <span id="page-30-6"></span>● **System requirement for Musicsoft Downloader**

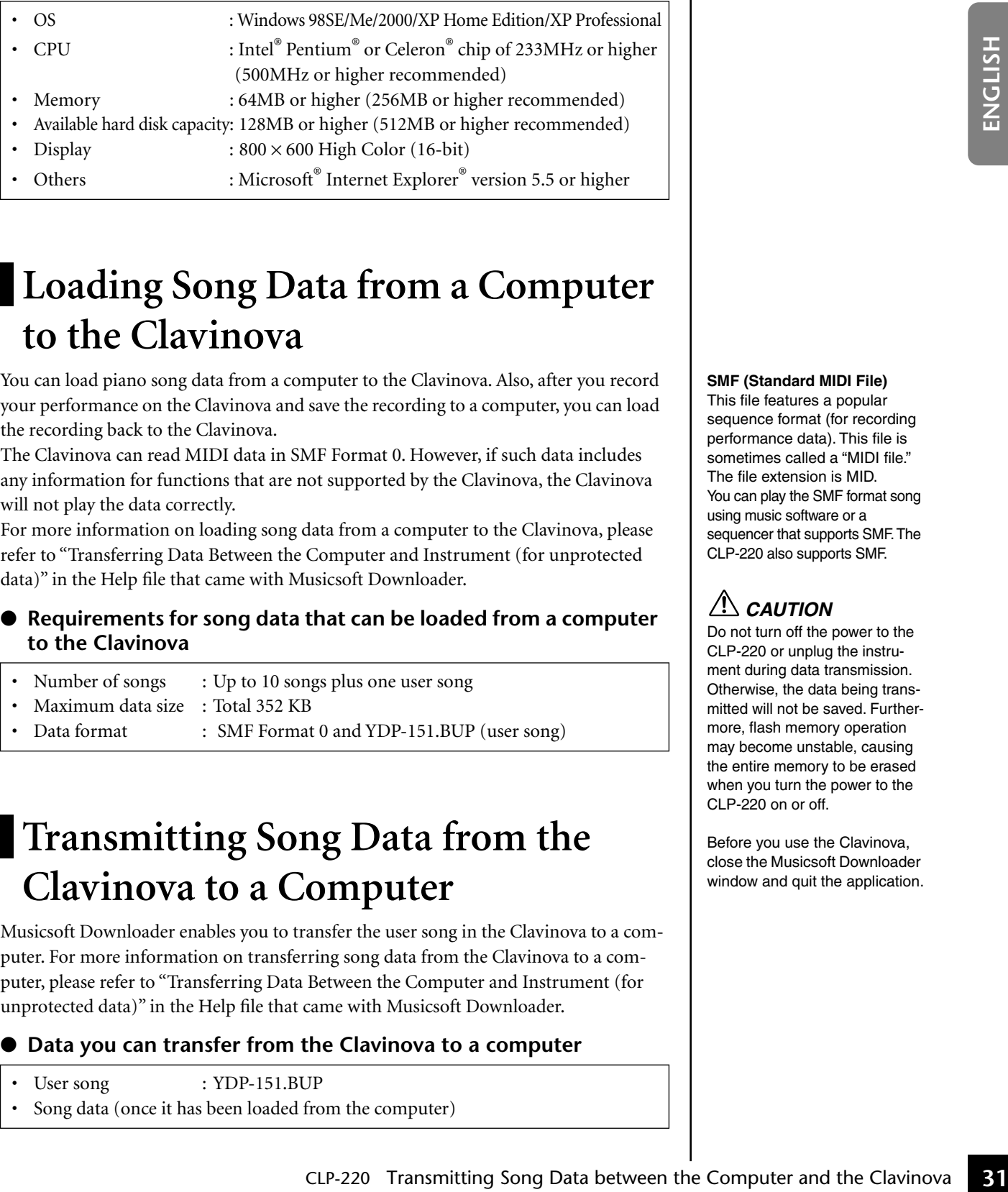

## <span id="page-30-4"></span><span id="page-30-2"></span>**Loading Song Data from a Computer to the Clavinova**

You can load piano song data from a computer to the Clavinova. Also, after you record your performance on the Clavinova and save the recording to a computer, you can load the recording back to the Clavinova.

The Clavinova can read MIDI data in SMF Format 0. However, if such data includes any information for functions that are not supported by the Clavinova, the Clavinova will not play the data correctly.

For more information on loading song data from a computer to the Clavinova, please refer to "Transferring Data Between the Computer and Instrument (for unprotected data)" in the Help file that came with Musicsoft Downloader.

## ● **Requirements for song data that can be loaded from a computer to the Clavinova**

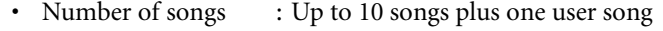

- Maximum data size : Total 352 KB
- Data format : SMF Format 0 and YDP-151.BUP (user song)

## <span id="page-30-3"></span><span id="page-30-0"></span>**Transmitting Song Data from the Clavinova to a Computer**

Musicsoft Downloader enables you to transfer the user song in the Clavinova to a computer. For more information on transferring song data from the Clavinova to a computer, please refer to "Transferring Data Between the Computer and Instrument (for unprotected data)" in the Help file that came with Musicsoft Downloader.

## ● **Data you can transfer from the Clavinova to a computer**

User song : YDP-151.BUP

ვ<br>ი

Song data (once it has been loaded from the computer)

You can download free Musicsoft Downloader from the Yamaha website.

## **SMF (Standard MIDI File)**

This file features a popular sequence format (for recording performance data). This file is sometimes called a "MIDI file." The file extension is MID. You can play the SMF format song using music software or a sequencer that supports SMF. The CLP-220 also supports SMF.

## *CAUTION*

Do not turn off the power to the CLP-220 or unplug the instrument during data transmission. Otherwise, the data being transmitted will not be saved. Furthermore, flash memory operation may become unstable, causing the entire memory to be erased when you turn the power to the CLP-220 on or off.

Before you use the Clavinova, close the Musicsoft Downloader window and quit the application.

## <span id="page-31-0"></span>**Backing up Data and Initializing the Settings**

## **Backing up data to flash memory**

The following items will be stored in flash memory on the CLP-220. This data will be kept after you turn off the power to the CLP-220.

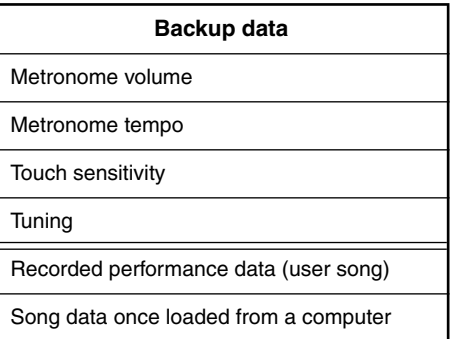

## **Initializing the settings**

When you initialize the settings, all data, excluding the user song and songs loaded from a computer, will be initialized and reset to the factory default settings.

While holding down the C7 (the highest) key, turn on the power to the Clavinova.

 $\Rightarrow$  The data (excluding the data for the recorded performance and songs loaded from a computer) will be initialized.

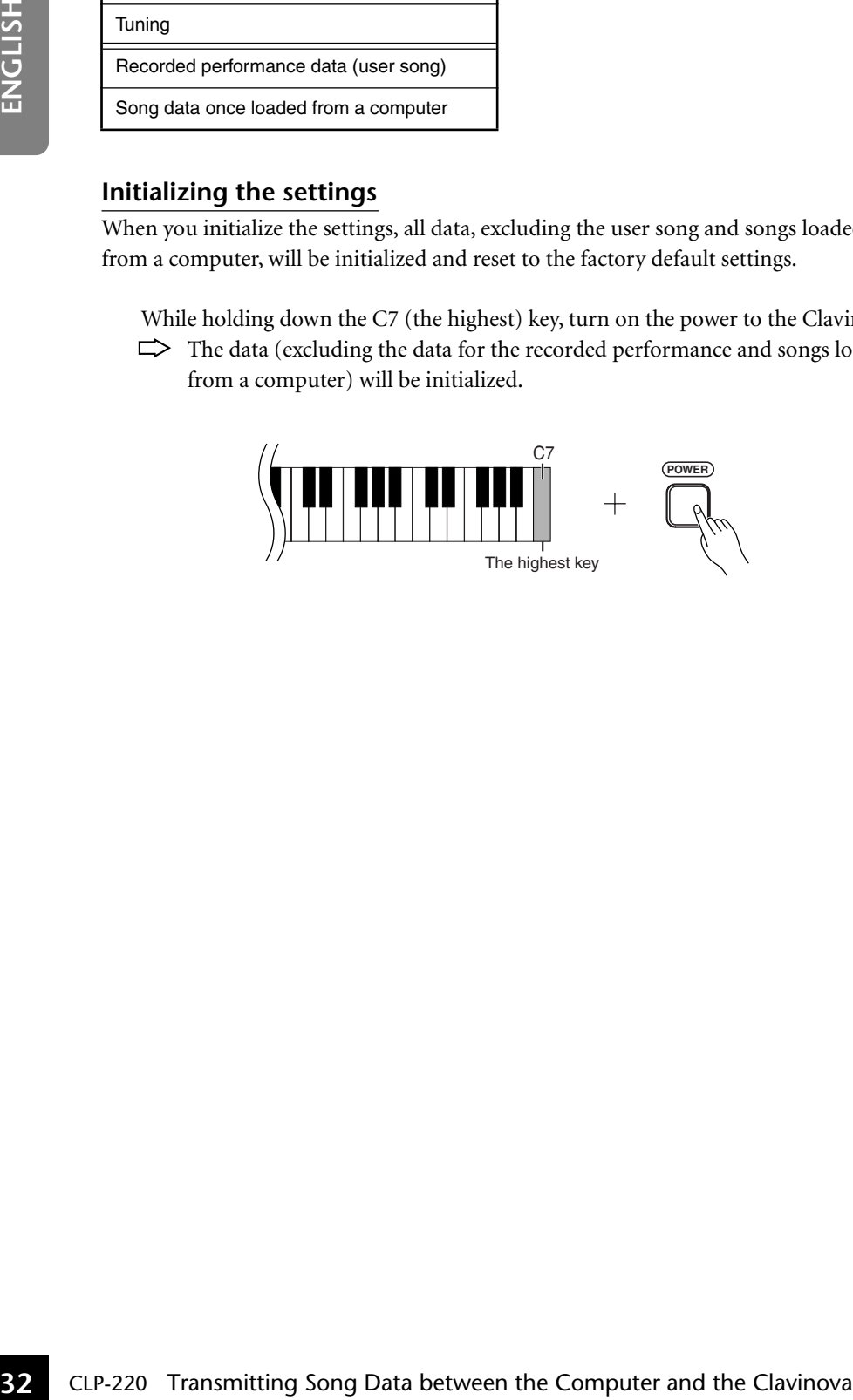

*CAUTION*

Do not turn off the power to this instrument while it is initializing the data in its internal memory (that is, while the [REC] and [PLAY] button indicators are flashing).

If the CLP-220 somehow becomes disabled or malfunctions, turn off the power to the CLP-220, then perform the initialization procedure.

# <span id="page-32-2"></span><span id="page-32-0"></span>**Troubleshooting**

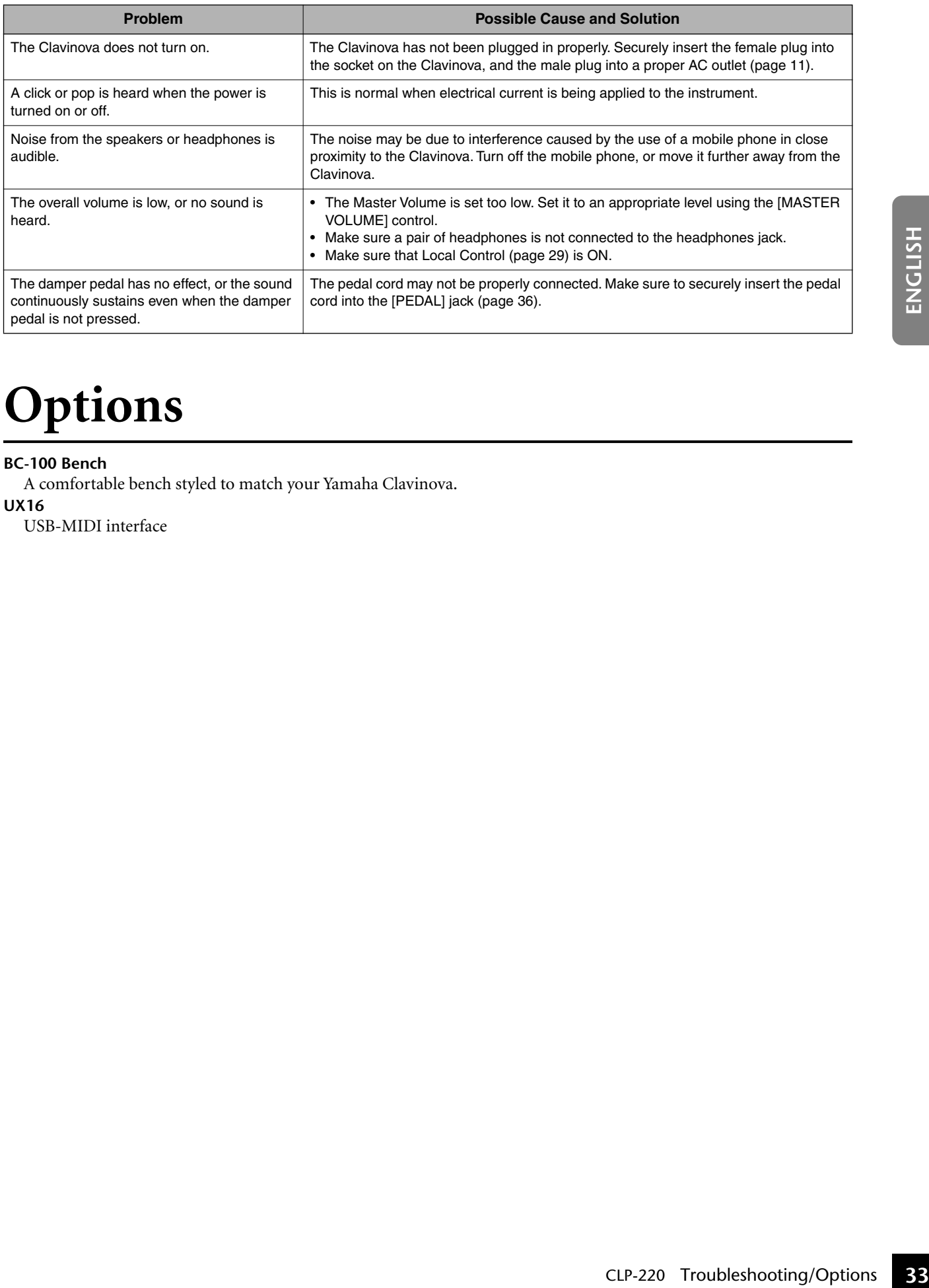

# <span id="page-32-3"></span><span id="page-32-1"></span>**Options**

## **BC-100 Bench**

A comfortable bench styled to match your Yamaha Clavinova.

## **UX16**

51

USB-MIDI interface

# <span id="page-33-1"></span><span id="page-33-0"></span>**Keyboard Stand Assembly**

## *CAUTION*

- **• Be careful not to confuse parts, and be sure to install all parts in the correct direction. Please assemble in accordance with the sequence given below.**
- **• Assembly should be carried out by at least two persons.**
- **• Be sure to use the included screws only, and insert screws of the correct size in the correct hole locations. Do not use any other screws. Use of incorrect screws can cause damage or malfunction of the product.**
- **• Be sure to tighten up all screws upon completing assembly of each unit.**
- **To disassemble, reverse the assembly sequence given below.**

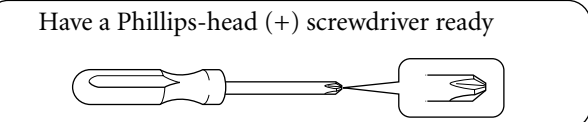

Remove all parts from the package and make sure you have all of the items.

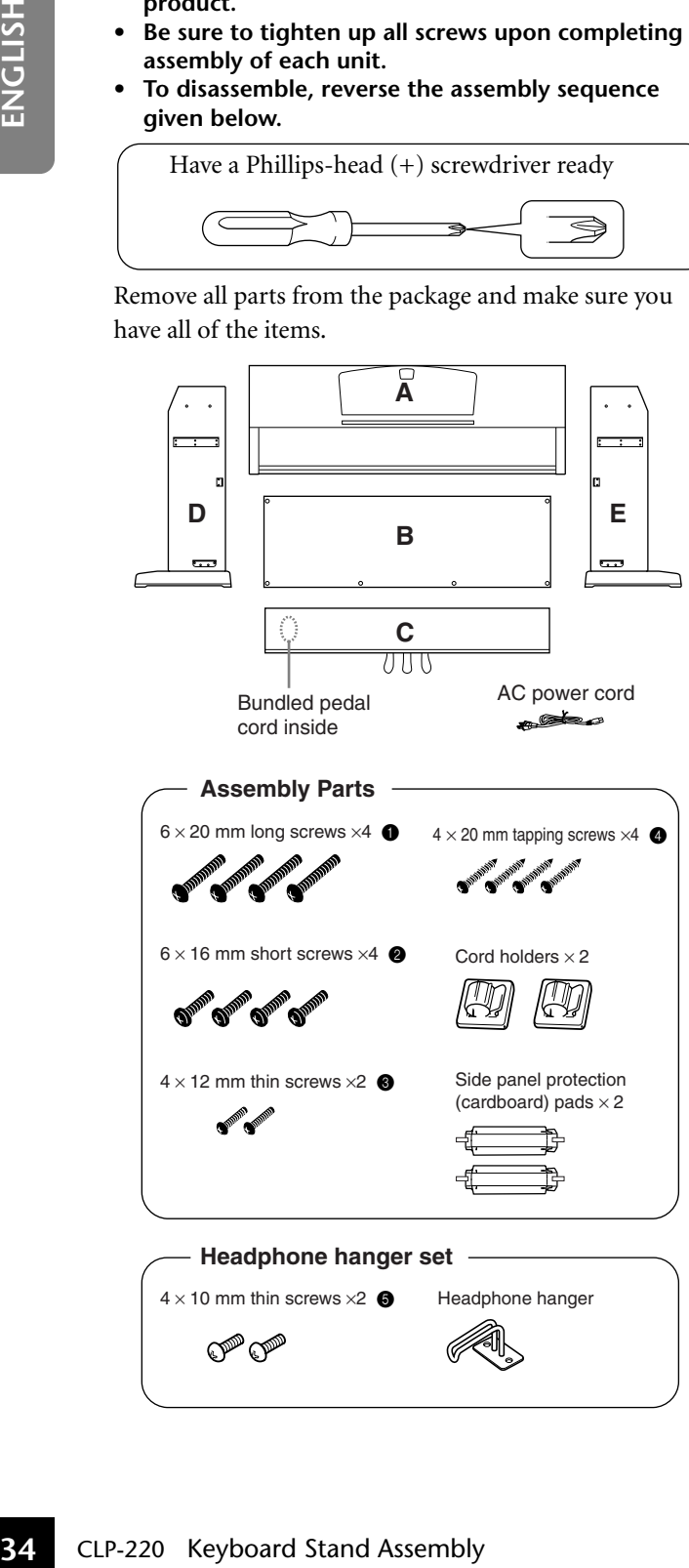

## **1. Attach (finger-tighten) C to D and E.**

- **1-1** Untie and straighten out the bundled pedal cord. Don't discard the vinyl tie. You will need it later in step 6.
- **1-2** Align D and E with each end of C.
- **1-3** Attach D and E to C by finger-tightening the long screws  $\bigcirc$  (6 × 20mm).

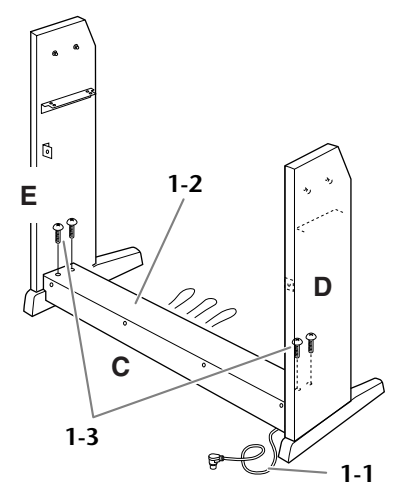

## **2. Attach B.**

Depending on the model of Clavinova you purchased, the surface color of one side of B may be different from the other side. In this case, position B so that the side of the surface color similar to D and E faces the player.

- **2-1** Place the lower side of B on each foot of D and E, then attach the upper side to D and E.
- **2-2** Attach the top of B to D and E by fingertightening the thin screws  $\bigotimes (4 \times 12 \text{mm})$ .
- **2-3** While pushing the lower part of D and E from outside, secure the bottom ends of B using two tapping screws  $\bigoplus$  (4 × 20mm).
- **2-4** Insert the other two tapping screws  $\bigoplus$  (4  $\times$ 20mm) into the other two screw holes to secure B.

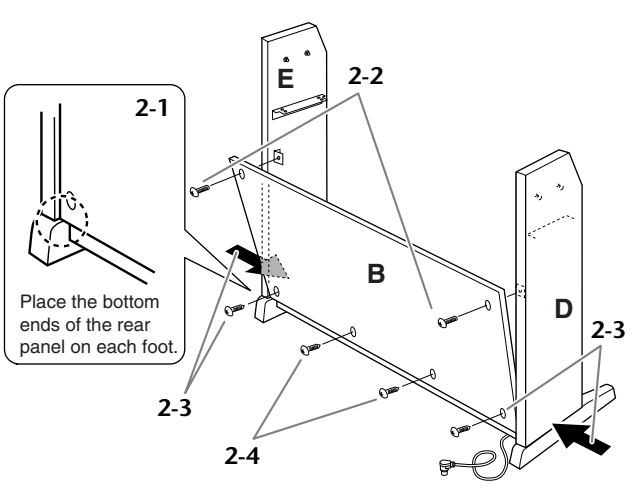

# **3. Mount A.**

## *CAUTION*

- **• Fingers can become pinched between the main unit and the rear or side panels, be extra careful**
- **so as not to drop the main unit. • Do not hold the keyboard in any position other**
- **than the position shown in the illustration.**
	- **3-1** Assemble the side panel protection (cardboard) pad, as shown in the illustration. Then, remove the two backing papers from the adhesive tape on the protection pad.

- **3-2** Cover the top of D and E with the side panel protection pad. Then, fix the protection pad with the adhesive tape.
- **3-3** Lower A horizontally while aligning a pin on the inner side of D and E with a bracket in the slot on the left and right side of A, then attach A to D and E securely.

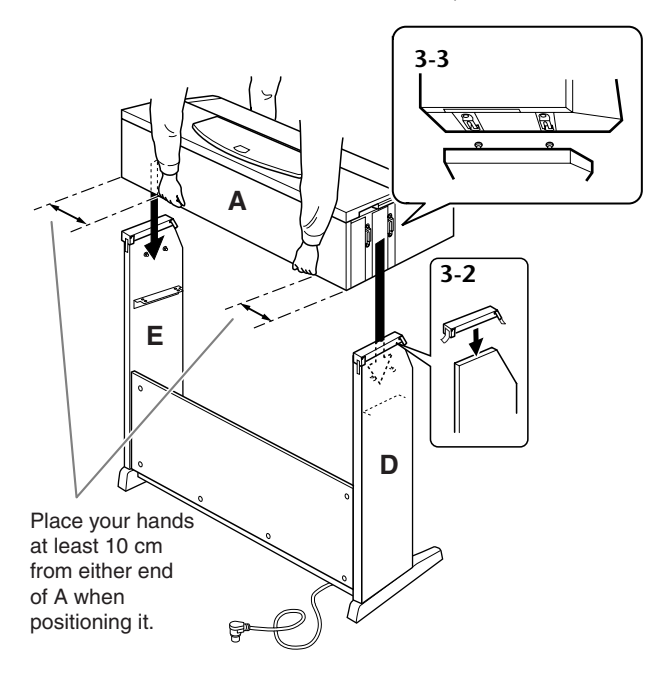

**3-4** Remove the side panel protection pad.

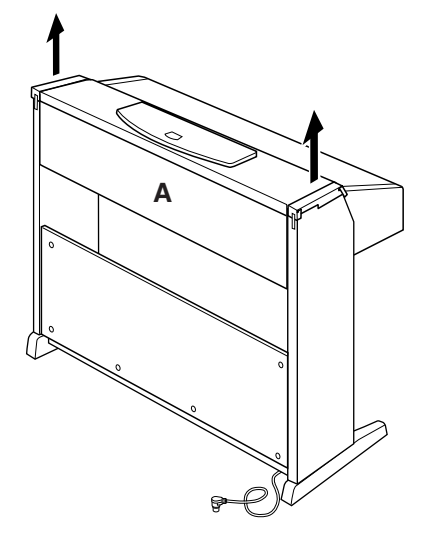

**4. Secure A.**

**4-1** Secure A by tightening the short screws **2**  $(6 \times 16$ mm) from the front.

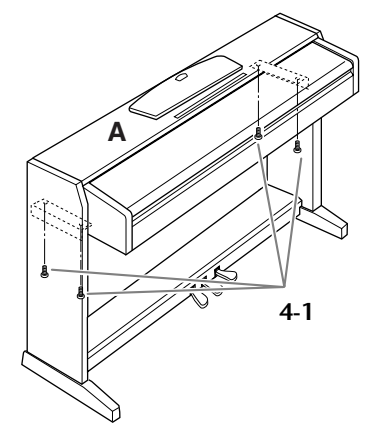

## **5. Secure B and C.**

- **5-1** Securely tighten the screws on the top of B that were attached in Step 2-2.
- **5-2** Securely tighten the screws on C that were attached in Step 1-3.

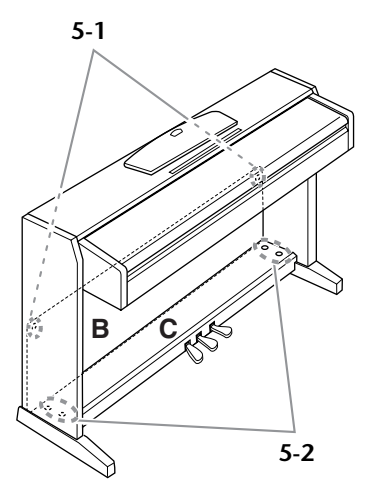

<span id="page-34-0"></span>

## **6. Connect the pedal cord.**

- <span id="page-34-1"></span>**6-1** Insert the pedal cord plug to the pedal connector from the rear.
- **6-2** Attach the cord holders to the rear panel as shown, then clip the cord into the holders.
- **6-3** Use a vinyl tie to take up any slack in the pedal cord.

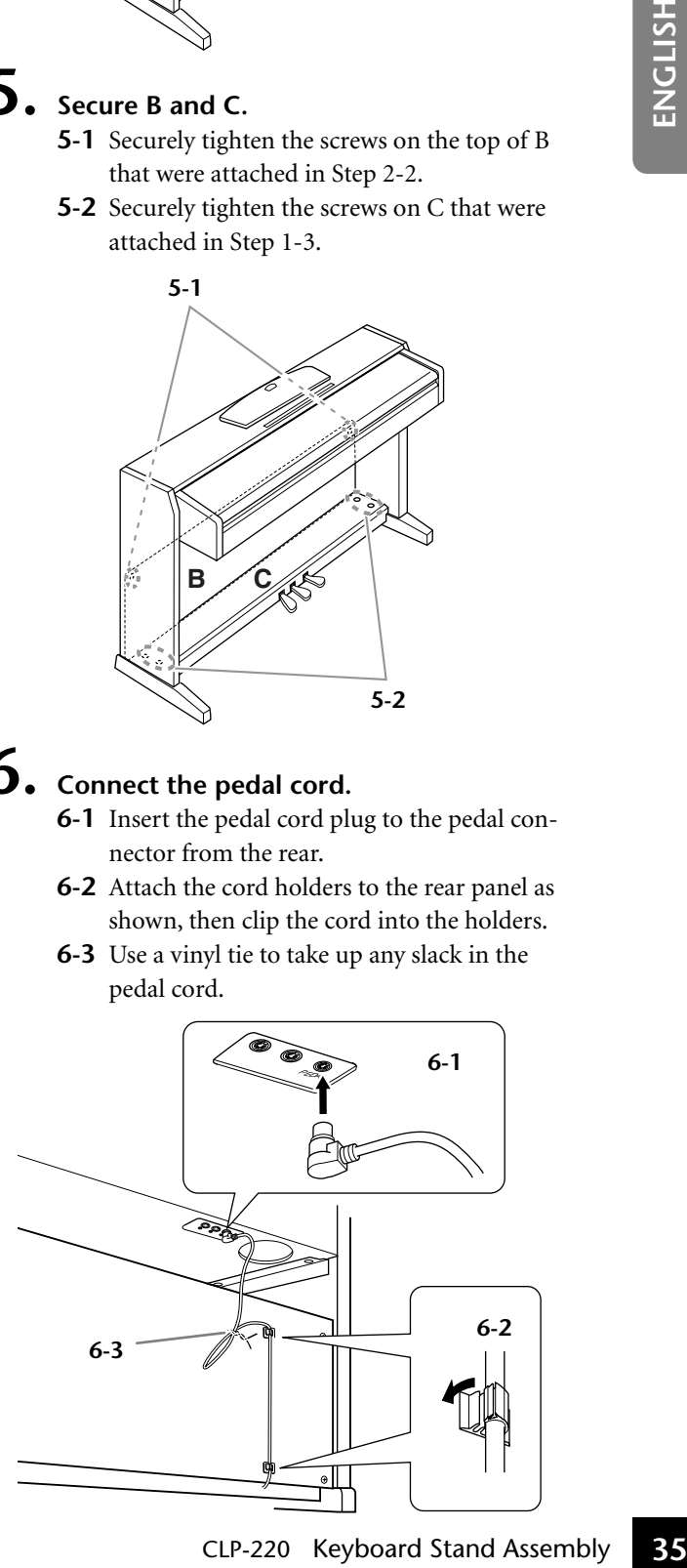

## **7. Set the voltage selector and connect the power cord.**

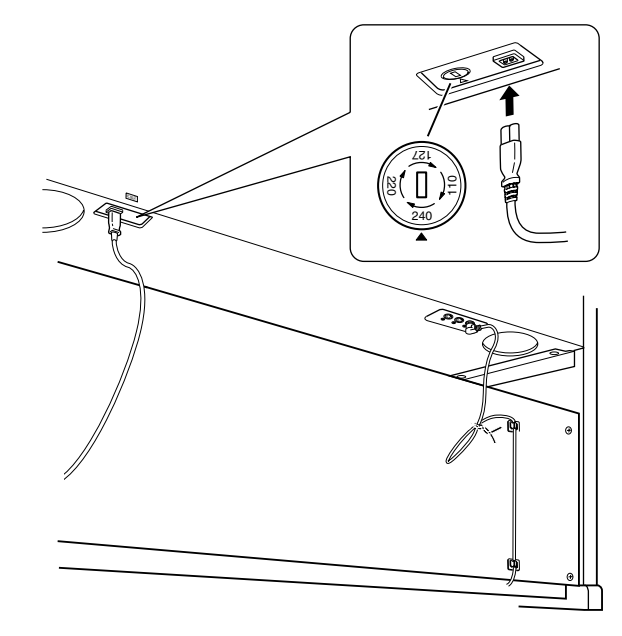

## <span id="page-35-1"></span>**Voltage Selector**

**36** CHERE CONDURE SERVER TO THE WARD THE ASSEMBLATE THE ASSEMBLATE THE WALL THAND ASSEMBLATE CONDURER STAND AND ASSEMBLATE CONDUPLATE CONDUPLATE THANGLATE THANGLATE THANGLATE THANGLATE THANGLATE THANGLATE THANGLATE THANG Before connecting the AC power cord, check the setting of the voltage selector which is provided in some areas. To set the selector for 110V, 127V, 220V or 240V main voltages, use a "minus" screwdriver to rotate the selector dial so that the correct voltage for your region appears next to the pointer on the panel. The voltage selector is set at 240V when the unit is initially shipped. After the proper voltage has been selected, connect the AC power cord to the AC INLET and an AC wall outlet. A plug adaptor may be also provided in some areas to match the pin configuration of the AC wall outlets in your area.

## **After completing the assembly, please**

- **• Are there any parts left over?**  $\rightarrow$  Review the assembly procedure and correct any errors.
- **• Is the Clavinova clear of doors and other movable fixtures?**
	- $\rightarrow$  Move the Clavinova to an appropriate location.
- **• Does the Clavinova make a rattling noise when you shake it?**
	- $\rightarrow$  Tighten all screws.
- **• Does the pedal box rattle or give way when you step on the pedals?**
	- $\rightarrow$  Turn the adjuster so that it is set firmly against the floor.
- **• Are the pedal and power cords inserted securely into the sockets?**
	- $\rightarrow$  Check the connection.
- **• If the main unit creaks or is otherwise unsteady when you play on the keyboard, refer to the assembly diagrams and retighten all screws.**

## *WARNING*

**An improper voltage setting can cause serious damage to the Clavinova or result in improper operation.**

## <span id="page-35-0"></span>**8. Set the adjuster.**

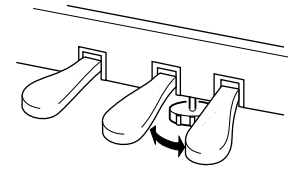

Rotate the adjuster until it comes in firm contact with the floor surface.

## **9. Attach the headphone hanger.**

Use the included two screws  $\bigcirc$  (4x10mm) to attach the hanger as shown in the illustration below.

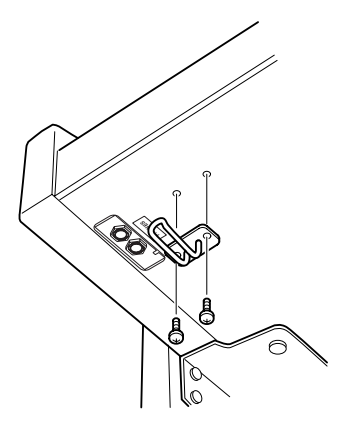

--------------------**check the following.** Notice the **check the following.** When moving the Clavinova after assembly, always hold the bottom of the main unit.

## *CAUTION*

**Do not hold the key cover or top portion. Improper handling can result in damage to the Clavinova or personal injury.**

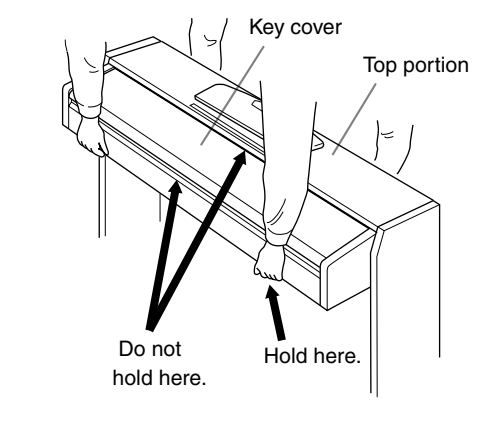

# <span id="page-36-1"></span><span id="page-36-0"></span>Index

## **Numerics**

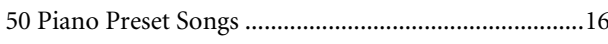

## $\boldsymbol{\mathsf{A}}$

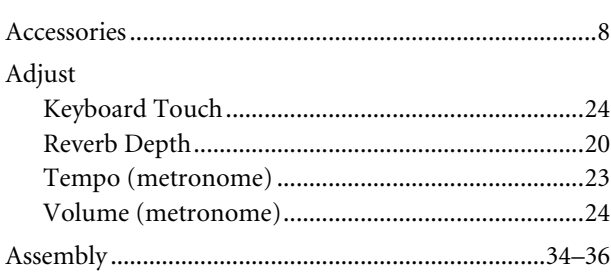

## $\mathsf{C}$

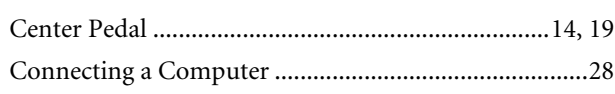

## D

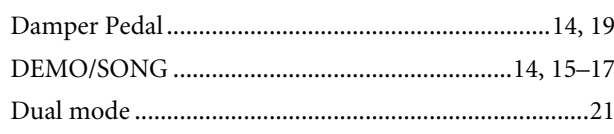

## $\mathbf{I}$

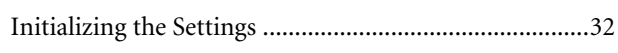

## $\overline{\mathsf{K}}$

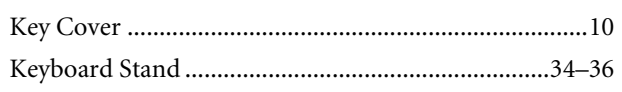

## $\mathsf{L}% _{0}\left( \mathsf{L}_{0}\right) ^{T}=\mathsf{L}_{0}\left( \mathsf{L}_{0}\right) ^{T}$

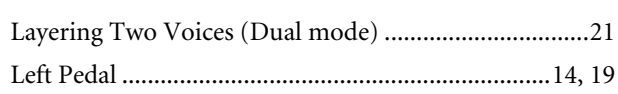

## $\mathbf M$

ss<br>33

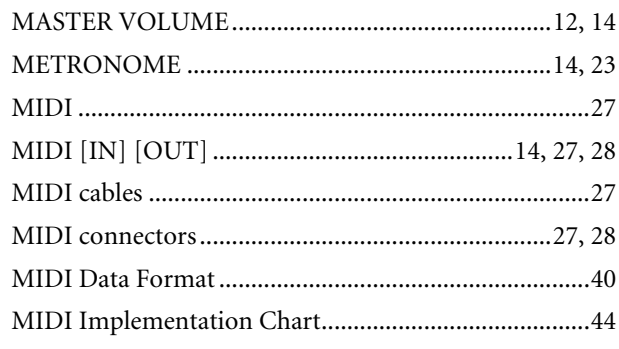

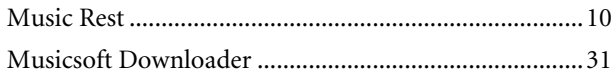

## $\mathsf{P}$

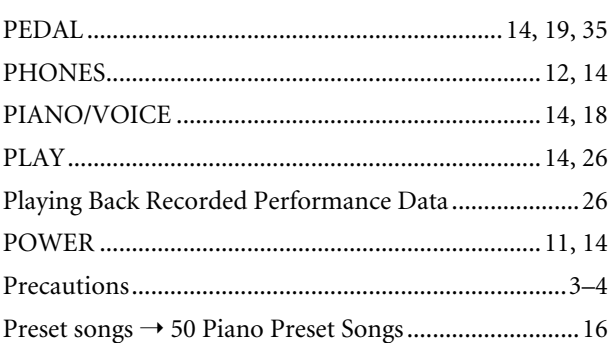

## $\mathbf R$

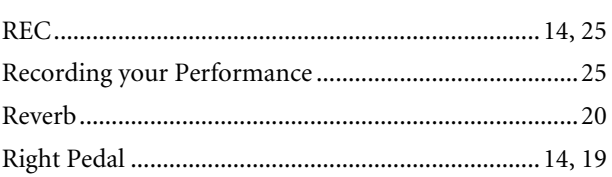

## $\mathsf{S}$

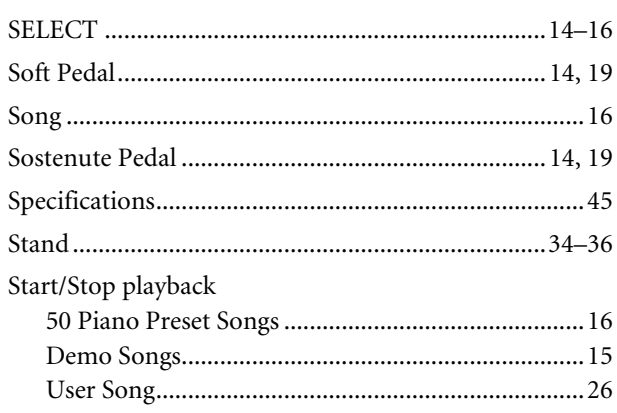

## $\mathbf T$

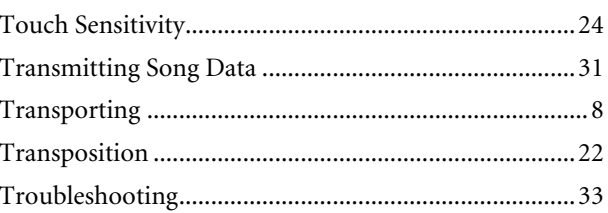

## $\cup$

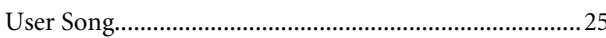

MEMO

# <span id="page-38-1"></span><span id="page-38-0"></span>**Appendix/Anhang/ Annexe/Apéndice**

This section introduces reference material. In diesem Abschnitt finden Sie Referenzmaterial. Cette section présente le matériel de référence. En esta sección se incluye material de referencia.

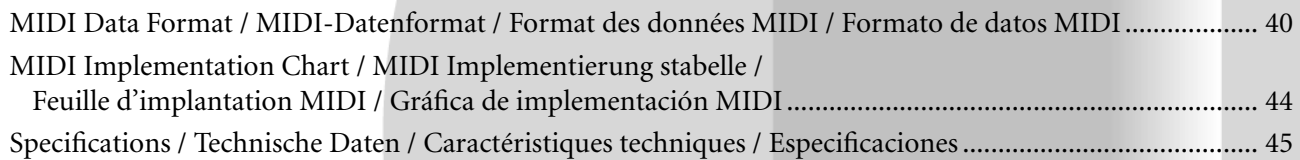

## <span id="page-39-1"></span><span id="page-39-0"></span>**MIDI Data Format / MIDI-Datenformat / Format des données MIDI / Formato de datos MIDI**

If you're already very familiar with MIDI, or are using a computer to control your music hardware with computergenerated MIDI messages, the data provided in this section can help you to control the CLP-220.

Falls Sie bereits mit MIDI vertraut sind oder einen Computer zur Erzeugung von MIDI-Steuermeldungen für die Instrumente verwenden, können Sie sich zur Steuerung des CLP-220 nach den im folgenden Abschnitt aufgeführten Spezifikationen richten.

## **1. NOTE ON/OFF**

Data format: [9nH] -> [kk] -> [vv]

- $9nH = Note ON/OFF event (n = channel number)$
- kk = Note number (Transmit:  $09H \sim 78H = A-2 \sim C8$  / Receive:  $00H - 7FH = C-2 - G8$ )
- $vv =$  Velocity (Key ON = 01H ~ 7FH, Key OFF = 00H)
- Data format: [8nH] -> [kk] -> [vv] (reception only)
	- $8nH = Note OFF event (n = channel number)$
	-
	- kk = Note number: 00H ~ 7FH =  $C-2$  ~ G8)<br>vv = Velocity Velocity

#### **2. CONTROL CHANGE**

Data format:  $[BrH] \rightarrow [cc] \rightarrow [vv]$ 

- $BnH =$  Control change ( $n =$  channel number)
- cc = Control number
- vv = Data Range

#### **(1) Bank Select**

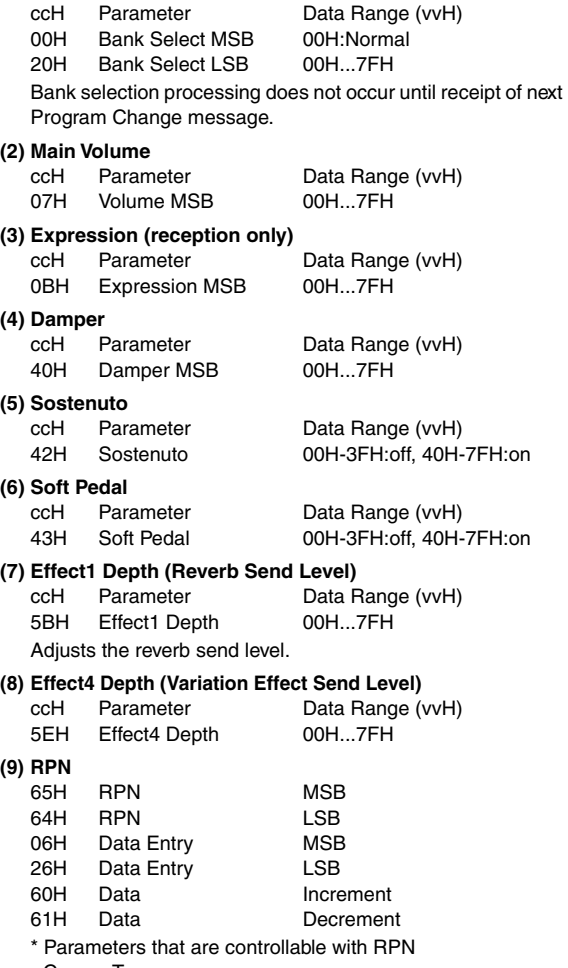

- Coarse Tune
- Fine Tune
- Pitch Bend Range

Si vous êtes très familier avec l'interface MIDI ou si vous utilisez un ordinateur pour commander votre matériel de musique au moyen de messages MIDI générés par ordinateur, les données suivantes vous seront utiles et vous aideront à commander le CLP-220.

SI usted está ya familiarizado con MIDI, o si emplea una computadora para controlar sus aparatos musicales con mensajes MIDI generados por computadora, los datos proporcionados en esta sección le ayudarán a controlar la CLP-220.

#### **3. MODE MESSAGES**

Data format: [BnH] -> [cc] -> [vv]

- $BnH =$  Control event ( $n =$  channel number)
- $cc =$  Control number
- vv = Data Range

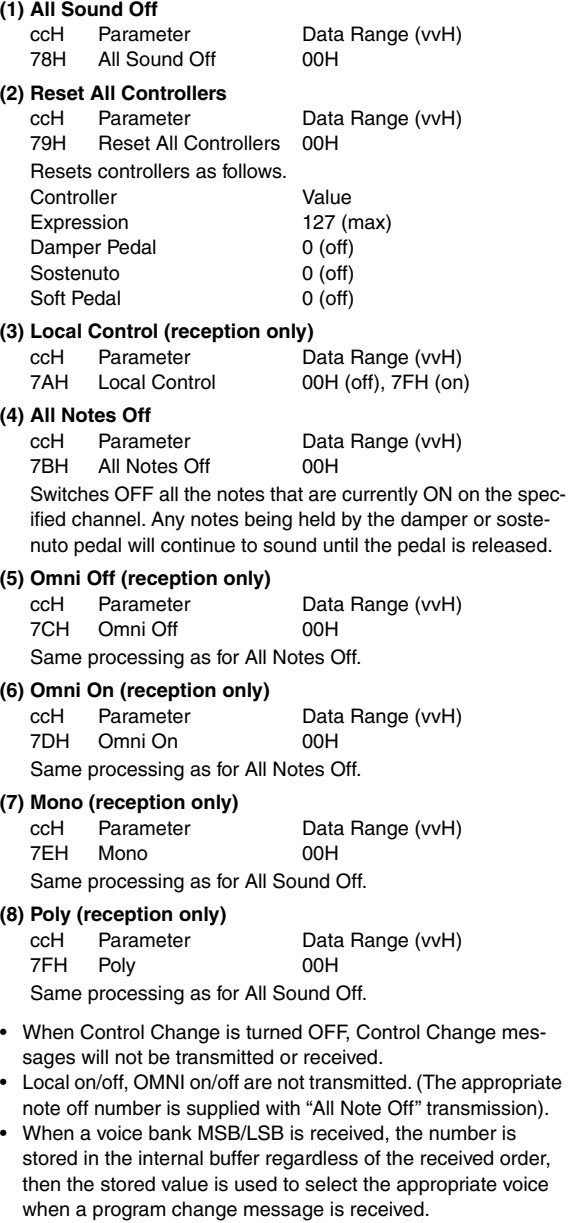

• Poly mode is always active. This mode will not change when the Clavinova receives MONO/POLY mode message.

## **4. PROGRAM CHANGE**

Data format: [CnH] -> [ppH]

 $ChH = Program event (n = channel number)$ ppH = Program change number

P.C.#=Program Change number

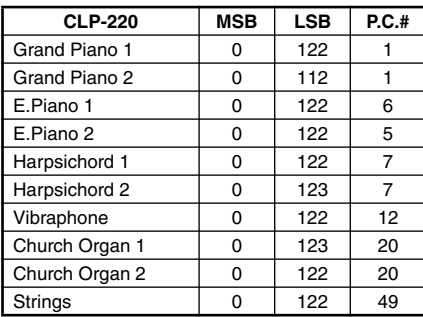

• When program change reception is turned OFF, no program change data is transmitted or received.

• When you specify a program change as a number in the range of 0-127, specify a number that is one less than the program change number listed above. For example, to specify program change number 1, you would specify program change 0.

#### **5. Pitch Bend Change**

[EnH] -> [ccH] -> [ddH]  $cclH = ISR$  $ddH = MSB$ 

## **6. SYSTEM REALTIME MESSAGES**

[rrH] F8H: Timing clock FAH: Start FCH: Stop FEH: Active sensing

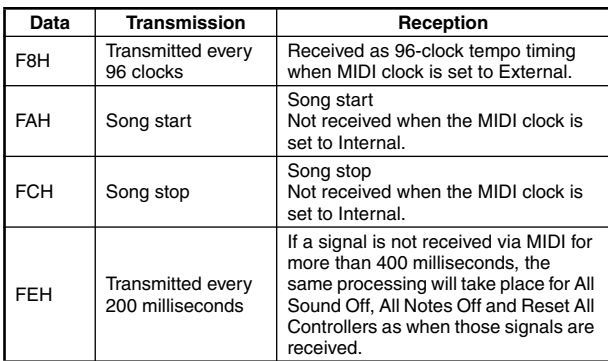

• If an error occurs during MIDI reception, the Damper, Sostenuto, and Soft effects for all channels are turned off and an All Note Off occurs.

#### **7. SYSTEM EXCLUSIVE MESSAGES (Universal System Exclusive)**

#### **(1) Universal Realtime Message**

Data format: [F0H] -> [7FH] -> [XnH] -> [04H] -> [01H] -> [llH] -> [mmH] -> [F7H]

#### **MIDI Master Volume**

- Simultaneously changes the volume of all channels.
- When a MIDI master volume message is received, the volume only has affect on the MIDI receive channel, not the panel master volume.
	- $FOH = Exclusive status$
	- 7FH = Universal Realtime
	- 7FH = ID of target device
	- 04H = Sub-ID #1=Device Control Message
	- 01H = Sub-ID #2=Master Volume
	- *ll*H = Volume LSB mmH = Volume MSB
	- $F7H =$  End of Exclusive
	- **or**
	- $FOH = Exclusive status$
	- 7FH = Universal Realtime
	- $XnH =$  When n is received n=0~F, whichever is received.
	- $X \text{don't car}$
	- 04H = Sub-ID #1=Device Control Message
	- 01H = Sub-ID #2=Master Volume
	- *ll*H = Volume LSB
	- mmH = Volume MSB
	- F7H = End of Exclusive

#### **(2) Universal Non-Realtime Message (GM On)**

## **General MIDI Mode On**

- Data format: [F0H] -> [7EH] -> [XnH] -> [09H] -> [01H] ->
	- [F7H]  $FOH = Exclusive status$
	- 7EH = Universal Non-Realtime
	- $7FH = ID$  of target device
	- 09H = Sub-ID #1=General MIDI Message
	- 01H = Sub-ID #2=General MIDI On
	- $F7H =$  End of Exclusive
	- **or**
	- $FOH = Exclusive status$
	- 7EH = Universal Non-Realtime
	- $XnH =$  When received,  $n=0-F$ .
	- $X =$  don't care
	- 09H = Sub-ID #1=General MIDI Message
	- 01H = Sub-ID #2=General MIDI On
	- F7H = End of Exclusive

When the General MIDI mode ON message is received, the MIDI system will be reset to its default settings.

This message requires approximately 50ms to execute, so

sufficient time should be allowed before the next message is sent.

## **8. SYSTEM EXCLUSIVE MESSAGES (XG Standard)**

**(1) XG Native Parameter Change** Data format: [F0H] -> [43H] -> [1nH] -> [4CH] -> [hhH] -> [mmH] -> [*ll*H] -> [ddH] -> [F7H]  $FOH = Exclusive status$ 43H = YAMAHA ID  $1nH =$  When received,  $n=0-F$ . When transmitted,  $n=0$ . 4CH = Model ID of XG

 $hhH =$  Address High

mmH = Address Mid

*ll*H = Address Low

 $ddH = Data$ 

|

 $F7H =$  End of Exclusive

Data size must match parameter size (2 or 4 bytes). When the XG System On message is received, the MIDI system will be reset to its default settings.

The message requires approximately 50ms to execute, so sufficient time should be allowed before the next message is sent.

#### **(2) XG Native Bulk Data (reception only)**

Data format: [F0H] -> [43H] -> [0nH] -> [4CH] -> [aaH] -> [bbH] -> [hhH] -> [mmH] -> [*ll*H] ->[ddH] ->...->  $[cclH]$  ->  $[F7H]$  $FOH = Exclusive status$  $43H = YAMAHA ID$  $0nH =$  When received,  $n=0 \sim F$ .

- When transmitted, n=0.
- $4CH = Model ID of XG$
- aaH = ByteCount
- $bbH = B$ vteCount
- $hhh =$  Address High mmH = Address Mid
- *Address Low*
- ddH = Data
- | |
- | |

 $ccH =$  Check sum

- $F7H =$  End of Exclusive
- Receipt of the XG SYSTEM ON message causes reinitialization of relevant parameters and Control Change values. Allow sufficient time for processing to execute (about 50 msec) before sending the Clavinova another message.
- XG Native Parameter Change message may contain two or four bytes of parameter data (depending on the parameter size).
- For information about the Address and Byte Count values, refer to Table 1 below. Note that the table's Total Size value gives the size of a bulk block. Only the top address of the block (00H, 00H, 00H) is valid as a bulk data address.

#### **9. SYSTEM EXCLUSIVE MESSAGES (Clavinova MIDI Format)**

Data format: [F0H] -> [43H] -> [73H] -> [xxH] -> [nnH] -> [F7H]

- $FOH = Exclusive status$
- 43H = Yamaha ID
- 73H = Clavinova ID
- 01H = Product ID (CLP common)
- $xxH =$ Substatus
- nn Control<br>02H Internal
- 02H Internal MIDI clock<br>03H External MIDI clock
- 03H External MIDI clock<br>06H Bulk Data (the bulk)
- Bulk Data (the bulk data follows 06H) F7H = End of Exclusive
	-

**10. SYSTEM EXCLUSIVE MESSAGES (Special Control)** Data format: [F0H] -> [43H] -> [73H] -> [66H] -> [11H] ->  $[0nH]$  ->  $[ccH]$  ->  $[vvH]$  ->  $[F7H]$  $FOH = Exclusive status$ 43H = Yamaha ID 73H = Clavinova ID 7FH = Extended Product ID  $4BH = Product ID$ 11H = Special control 0nH = Control MIDI change (n=channel number)  $cc =$  Control number vv = Value  $F7H =$  End of Exclusive **Control Channel ccH vvH** Metronome Always 00H 1BH 00H : off  $01H: 02H \cdot 2/4$ 03H : 3/4  $04H \cdot 4/4$ 05H : 5/4 06H : 6/4 7FH : No accent Channel Detune ch: 00H-0FH 43H (Sets the Detune value

- for each channel) 00H-7FH<br>00H : Reserve off 7FH Voice Reserve ch: 00H-0FH 45H : on\*
- \* When Volume, Expression is received for Reserve On, they will be effective from the next Key On. Reserve Off is normal.

#### **11. SYSTEM EXCLUSIVE MESSAGES (Others)**

Data format: [F0H] -> [43H] -> [1nH] -> [27H] -> [30H] -> [00H] -> [00H] -> [mmH] -> [*ll*H] -> [ccH] -> [F7H] Master Tuning (XG and last message priority) simultaneously changes the pitch of all channels. F0H = Exclusive Status 43H = Yamaha ID  $1nH =$  When received,  $n=0 \sim F$ . When transmitted,  $n=0$ .  $27H =$  Model ID of TG100  $30H =$  Sub ID 00H =  $00H$ mmH = Master Tune MSB *ll*H = Master Tune LSB ccH = don't care (under 7FH)

 $F7H =$  End of Exclusive

**<Table 1>**

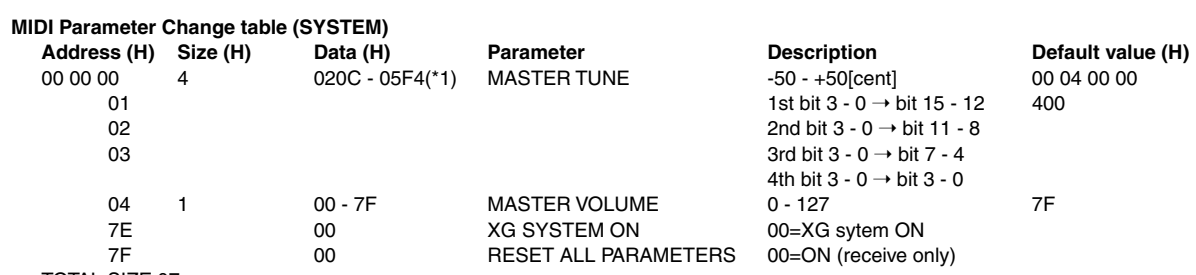

TOTAL SIZE 07

\*1: Values lower than 020CH select -50 cents. Values higher than 05F4H select +50 cents.

#### **<Table 2>**

## **MIDI Parameter Change table (EFFECT 1)**

Refer to the "Effect MIDI Map" for a complete list of Reverb, Chorus and Variation type numbers.

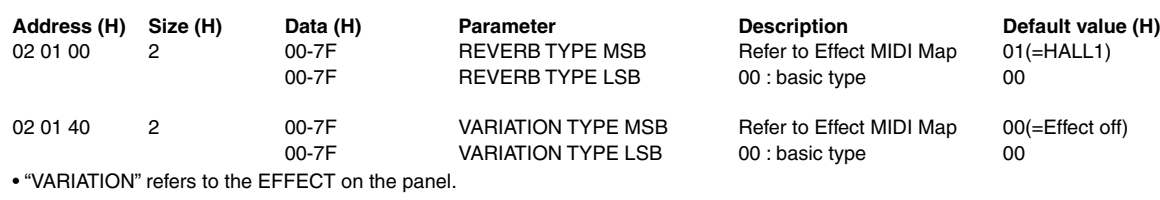

## **<Table 3>**

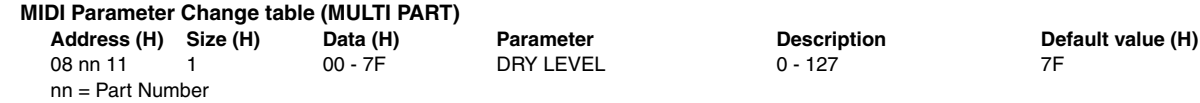

## **• Effect MIDI Map**

#### **REVERB**

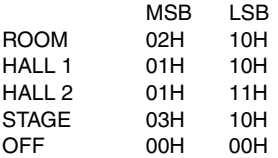

#### **EFFECT**

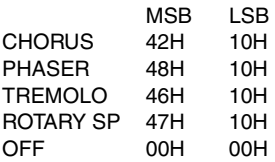

## <span id="page-43-1"></span><span id="page-43-0"></span>YAMAHA [ Clavinova ] state :08-APR-2005 Model CLP-220 MIDI Implementation Chart Version : 1.0

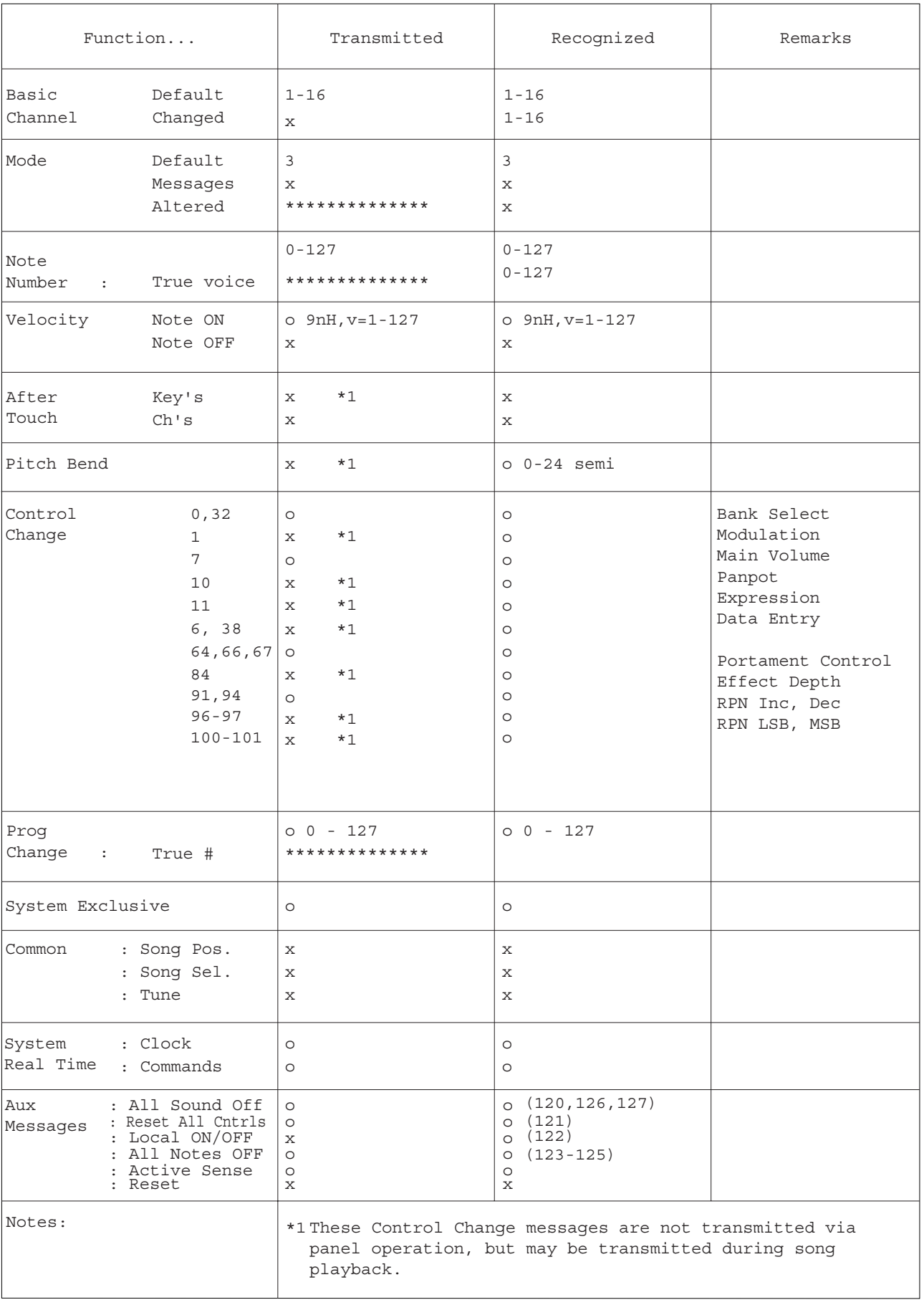

Mode 1 : OMNI ON, POLY Mode 2 : OMNI ON, MONO o : Yes Mode 3 : OMNI OFF, POLY Mode 4 : OMNI OFF, MONO x : No

150

## <span id="page-44-1"></span><span id="page-44-0"></span>**Specifications / Technische Daten / Caractéristiques techniques / Especificaciones**

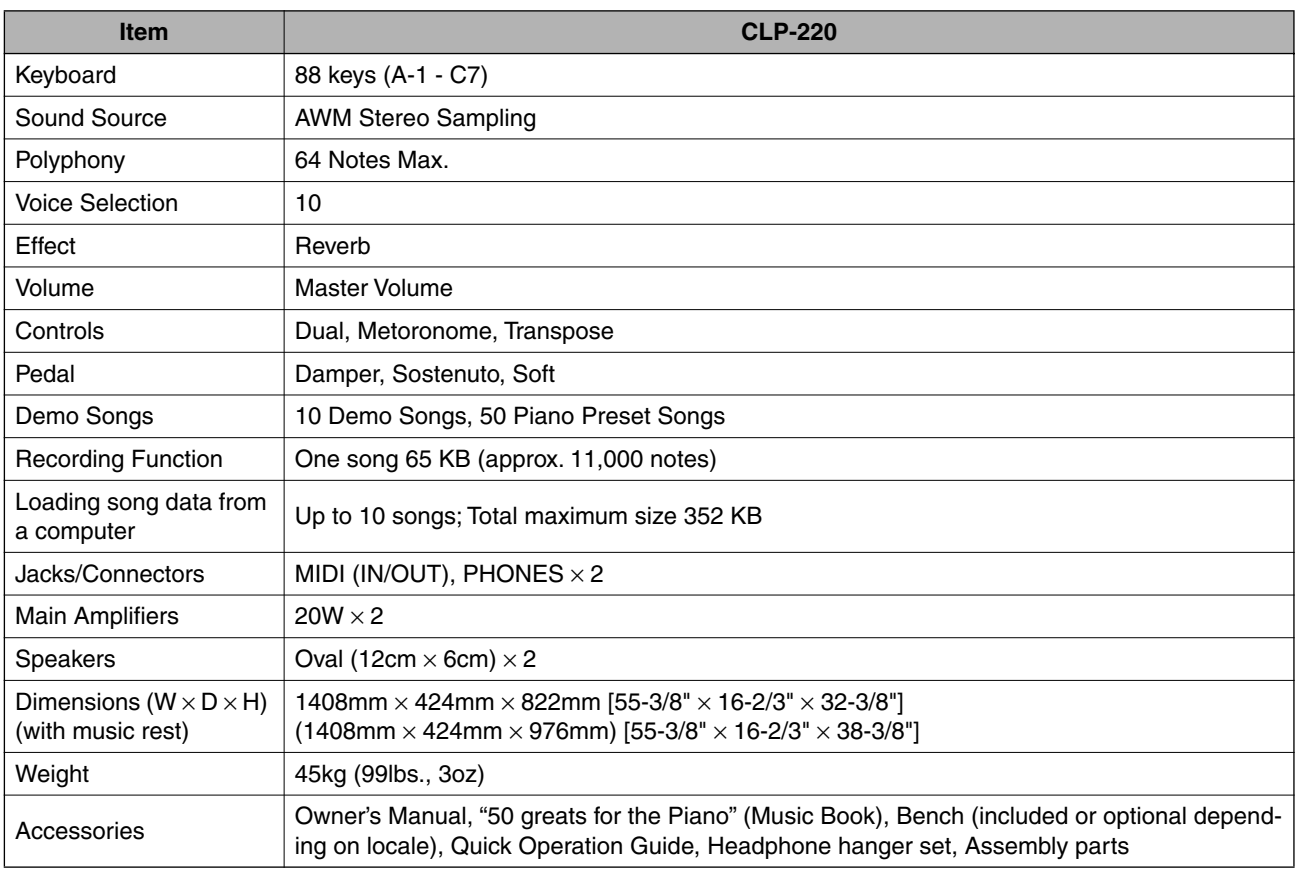

Specifications and descriptions in this owner's manual are for information purposes only. Yamaha Corp. reserves the right to change or modify products or specifications at any time without prior notice. Since specifications, equipment or options may not be the same in every locale, please check with your Yamaha dealer.

- \* Die technischen Daten und Beschreibungen in dieser Bedienungsanleitung dienen nur der Information. Yamaha Corp. behält sich das Recht vor, Produkte oder deren technische Daten jederzeit ohne vorherige Ankündigung zu verändern oder zu modifizieren. Da die technischen Daten, das Gerät selbst oder Sonderzubehör nicht in jedem Land gleich sind, setzen Sie sich im Zweifel bitte mit Ihrem Yamaha-Händler in Verbindung.
- Les caractéristiques techniques et les descriptions du mode d'emploi ne sont données que pour information. Yamaha Corp. se réserve le droit de changer ou modifier les produits et leurs caractéristiques techniques à tout moment sans aucun avis. Du fait que les caractéristiques techniques, les équipements et les options peuvent différer d'un pays à l'autre, adressez-vous au distributeur Yamaha le plus proche.
- Las especificaciones y descripciones de este manual del propietario tienen sólo el propósito de servir como información. Yamaha Corp. se reserva el derecho a efectuar cambios o modificaciones en los productos o especificaciones en cualquier momento sin previo aviso. Puesto que las especificaciones, equipos u opciones pueden no ser las mismas en todos los mercados, solicite información a su distribuidor Yamaha.

151

MEMO

# **IMPORTANT SAFETY INSTRUCTIONS**

## **INFORMATION RELATING TO PERSONAL INJURY, ELECTRICAL SHOCK, AND FIRE HAZARD POSSIBILITIES HAS BEEN INCLUDED IN THIS LIST.**

**WARNING**- When using any electrical or electronic product, basic precautions should always be followed. These precautions include, but are not limited to, the following:

**1.** Read all Safety Instructions, Installation Instructions, Special Message Section items, and any Assembly Instructions found in this manual BEFORE making any connections, including connection to the main supply.

**2.** Main Power Supply Verification: Yamaha products are manufactured specifically for the supply voltage in the area where they are to be sold. If you should move, or if any doubt exists about the supply voltage in your area, please contact your dealer for supply voltage verification and (if applicable) instructions. The required supply voltage is printed on the name plate. For name plate location, please refer to the graphic found in the Special Message Section of this manual.

**3.** This product may be equipped with a polarized plug (one blade wider than the other). If you are unable to insert the plug into the outlet, turn the plug over and try again. If the problem persists, contact an electrician to have the obsolete outlet replaced. Do NOT defeat the safety purpose of the plug.

4. Some electronic products utilize external power supplies or adapters. Do NOT connect this type of product to any power supply or adapter other than one described in the owners manual, on the name plate, or specifically recommended by Yamaha.

**5. WARNING:** Do not place this product or any other objects on the power cord or place it in a position where anyone could walk on, trip over, or roll anything over power or connecting cords of any kind. The use of an extension cord is not recommended! If you must use an extension cord, the minimum wire size for a 25' cord (or less) is 18 AWG. NOTE: The smaller the AWG number, the larger the current handling capacity. For longer extension cords, consult a local electrician.

**6.** Ventilation: Electronic products, unless specifically designed for enclosed installations, should be placed in locations that do not interfere with proper ventilation. If instructions for enclosed installations are not provided, it must be assumed that unobstructed ventilation is required.

**7.** Temperature considerations: Electronic products should be installed in locations that do not significantly contribute to their operating temperature. Placement of this product close to heat sources such as; radiators, heat registers and other devices that produce heat should be avoided.

**8.** This product was NOT designed for use in wet/damp locations and should not be used near water or exposed to rain. Examples of wet/damp locations are; near a swimming pool, spa, tub, sink, or wet basement.

**9.** This product should be used only with the components supplied or; a cart, rack, or stand that is recommended by the manufacturer. If a cart, rack, or stand is used, please observe all safety markings and instructions that accompany the accessory product.

**10.** The power supply cord (plug) should be disconnected from the outlet when electronic products are to be left unused for extended periods of time. Cords should also be disconnected when there is a high probability of lightning and/or electrical storm activity.

**11.** Care should be taken that objects do not fall and liquids are not spilled into the enclosure through any openings that may exist.

**12.** Electrical/electronic products should be serviced by a qualified service person when:

- a. The power supply cord has been damaged; or
- b. Objects have fallen, been inserted, or liquids have been spilled into the enclosure through openings; or
- c. The product has been exposed to rain: or
- d. The product dose not operate, exhibits a marked change in performance; or
- e. The product has been dropped, or the enclosure of the product has been damaged.

**13.** Do not attempt to service this product beyond that described in the user-maintenance instructions. All other servicing should be referred to qualified service personnel.

**14.** This product, either alone or in combination with an amplifier and headphones or speaker/s, may be capable of producing sound levels that could cause permanent hearing loss. DO NOT operate for a long period of time at a high volume level or at a level that is uncomfortable. If you experience any hearing loss or ringing in the ears, you should consult an audiologist. IMPORTANT: The louder the sound, the shorter the time period before damage occurs.

**15.** Some Yamaha products may have benches and/or accessory mounting fixtures that are either supplied as a part of the product or as optional accessories. Some of these items are designed to be dealer assembled or installed. Please make sure that benches are stable and any optional fixtures (where applicable) are well secured BEFORE using. Benches supplied by Yamaha are designed for seating only. No other uses are recommended.

# **PLEASE KEEP THIS MANUAL**

## **FCC INFORMATION (U.S.A.)**

- 1. **IMPORTANT NOTICE: DO NOT MODIFY THIS UNIT!** This product, when installed as indicated in the instructions contained in this manual, meets FCC requirements. Modifications not expressly approved by Yamaha may void your authority, granted by the FCC, to use the product.
- 2. **IMPORTANT:** When connecting this product to accessories and/or another product use only high quality shielded cables. Cable/s supplied with this product MUST be used. Follow all installation instructions. Failure to follow instructions could void your FCC authorization to use this product in the USA.
- 3. **NOTE:** This product has been tested and found to comply with the requirements listed in FCC Regulations, Part 15 for Class "B" digital devices. Compliance with these requirements provides a reasonable level of assurance that your use of this product in a residential environment will not result in harmful interference with other electronic devices. This equipment generates/ uses radio frequencies and, if not installed and used according to the instructions found in the users manual, may cause interference harmful to the operation of

other electronic devices. Compliance with FCC regulations does not guarantee that interference will not occur in all installations. If this product is found to be the source of interference, which can be determined by turning the unit "OFF" and "ON", please try to eliminate the problem by using one of the following measures: Relocate either this product or the device that is being affected by the interference.

Utilize power outlets that are on different branch (circuit breaker or fuse) circuits or install AC line filter/s.

In the case of radio or TV interference, relocate/reorient the antenna. If the antenna lead-in is 300 ohm ribbon lead, change the lead-in to co-axial type cable.

If these corrective measures do not produce satisfactory results, please contact the local retailer authorized to distribute this type of product. If you can not locate the appropriate retailer, please contact Yamaha Corporation of America, Electronic Service Division, 6600 Orangethorpe Ave, Buena Park, CA90620

The above statements apply ONLY to those products distributed by Yamaha Corporation of America or its subsidiaries.

\* This applies only to products distributed by YAMAHA CORPORATION OF AMERICA. (class B)

## **IMPORTANT NOTICE FOR THE UNITED KINGDOM**

**Connecting the Plug and Cord** IMPORTANT. The wires in this mains lead are coloured in accordance with the following code:

BLUE : NEUTRAL

BROWN : LIVE

As the colours of the wires in the mains lead of this apparatus may not correspond with the coloured makings identifying the terminals in your plug proceed as follows: The wire which is coloured BLUE must be connected to the terminal which is marked with the letter N or coloured BLACK.

The wire which is coloured BROWN must be connected to the terminal which is marked with the letter L or coloured RED.

Making sure that neither core is connected to the earth terminal of the three pin plug.

(2 wires)

• This applies only to products distributed by Yamaha-Kemble Music (U.K.) Ltd.

**CAUTION:** TO PREVENT ELECTRIC SHOCK, MATCH WIDE BLADE OF PLUG TO WIDE SLOT, FULLY INSERT.

**ATTENTION:** POUR ÉVITER LES CHOCS ÉLEC-TRIQUES, INTRODUIRE LA LAME LA PLUS LARGE DE LA FICHE DANS LA BORNE CORRESPONDANTE DE LA PRISE ET POUSSER JUSQU'AU FOND.

(polarity)

<sup>•</sup> This applies only to products distributed by Yamaha Canada Music Ltd.

<sup>•</sup> Ceci ne s'applique qu'aux produits distribués par Yamaha Canada Musique Ltée.

For details of products, please contact your nearest Yamaha representative or the authorized distributor listed below.

Pour plus de détails sur les produits, veuillez-vous adresser à Yamaha ou au distributeur le plus proche de vous figurant dans la liste suivante.

Die Einzelheiten zu Produkten sind bei Ihrer unten aufgeführten Niederlassung und bei Yamaha Vertragshändlern in den jeweiligen Bestimmungsländern erhältlich.

Para detalles sobre productos, contacte su tienda Yamaha más cercana o el distribuidor autorizado que se lista debajo.

#### **NORTH AMERICA**

#### **CANADA**

**Yamaha Canada Music Ltd.** 135 Milner Avenue, Scarborough, Ontario, M1S 3R1, Canada Tel: 416-298-1311

#### **U.S.A.**

**Yamaha Corporation of America**  6600 Orangethorpe Ave., Buena Park, Calif. 90620,

U.S.A. Tel: 714-522-9011

#### **MEXICO CENTRAL & SOUTH AMERICA**

**Yamaha de México S.A. de C.V.** Calz. Javier Rojo Gómez #1149, Col. Guadalupe del Moral C.P. 09300, México, D.F., México Tel: 55-5804-0600

#### **BRAZIL**

**Yamaha Musical do Brasil Ltda.** Av. Reboucas 2636-Pinheiros CEP: 05402-400 Sao Paulo-SP. Brasil Tel: 011-3085-1377

#### **ARGENTINA**

**Yamaha Music Latin America, S.A. Sucursal de Argentina** Viamonte 1145 Piso2-B 1053, Buenos Aires, Argentina Tel: 1-4371-7021

#### **PANAMA AND OTHER LATIN AMERICAN COUNTRIES/ CARIBBEAN COUNTRIES**

**Yamaha Music Latin America, S.A.** Torre Banco General, Piso 7, Urbanización Marbella, Calle 47 y Aquilino de la Guardia, Ciudad de Panamá, Panamá Tel: +507-269-5311

## **EUROPE**

#### **THE UNITED KINGDOM**

**Yamaha-Kemble Music (U.K.) Ltd.** Sherbourne Drive, Tilbrook, Milton Keynes, MK7 8BL, England Tel: 01908-366700

#### **IRELAND**

**Danfay Ltd.** 61D, Sallynoggin Road, Dun Laoghaire, Co. Dublin Tel: 01-2859177

#### **GERMANY**

**Yamaha Music Central Europe GmbH** Siemensstraße 22-34, 25462 Rellingen, Germany Tel: 04101-3030

## **SWITZERLAND/LIECHTENSTEIN**

**Yamaha Music Central Europe GmbH, Branch Switzerland** Seefeldstrasse 94, 8008 Zürich, Switzerland Tel: 01-383 3990

## **AUSTRIA**

**Yamaha Music Central Europe GmbH, Branch Austria** Schleiergasse 20, A-1100 Wien, Austria Tel: 01-60203900

#### **POLAND**

**Yamaha Music Central Europe GmbH Sp.z. o.o. Oddzial w Polsce** ul. 17 Stycznia 56, PL-02-146 Warszawa, Poland Tel: 022-868-07-57

## **THE NETHERLANDS**

#### **Yamaha Music Central Europe,**

**Branch Nederland** Clarissenhof 5-b, 4133 AB Vianen, The Netherlands Tel: 0347-358 040

#### **BELGIUM/LUXEMBOURG**

#### **Yamaha Music Central Europe GmbH, Branch Belgium**

Rue de Geneve (Genevastraat) 10, 1140 - Brussels, Belgium Tel: 02-726 6032

## **FRANCE**

#### **Yamaha Musique France**

BP 70-77312 Marne-la-Vallée Cedex 2, France Tel: 01-64-61-4000

## **ITALY**

**Yamaha Musica Italia S.P.A.**  Viale Italia 88, 20020 Lainate (Milano), Italy Tel: 02-935-771

#### **SPAIN/PORTUGAL**

**Yamaha-Hazen Música, S.A.** Ctra. de la Coruna km. 17, 200, 28230 Las Rozas (Madrid), Spain Tel: 91-639-8888

#### **GREECE**

**Philippos Nakas S.A. The Music House** 147 Skiathou Street, 112-55 Athens, Greece Tel: 01-228 2160

#### **SWEDEN**

**Yamaha Scandinavia AB** J. A. Wettergrens Gata 1 Box 30053 S-400 43 Göteborg, Sweden Tel: 031 89 34 00

#### **DENMARK**

**YS Copenhagen Liaison Office** Generatorvej 6A DK-2730 Herlev, Denmark Tel: 44 92 49 00

**FINLAND F-Musiikki Oy** Kluuvikatu 6, P.O. Box 260, SF-00101 Helsinki, Finland Tel: 09 618511

## **NORWAY**

**Norsk filial av Yamaha Scandinavia AB**  Grini Næringspark 1 N-1345 Østerås, Norway Tel: 67 16 77 70

#### **ICELAND**

**Skifan HF** Skeifan 17 P.O. Box 8120 IS-128 Reykjavik, Iceland Tel: 525 5000

## **OTHER EUROPEAN COUNTRIES**

**Yamaha Music Central Europe GmbH** Siemensstraße 22-34, 25462 Rellingen, Germany Tel: +49-4101-3030

#### **AFRICA**

#### **Yamaha Corporation,**

**Asia-Pacific Music Marketing Group** Nakazawa-cho 10-1, Hamamatsu, Japan 430-8650 Tel: +81-53-460-2312

#### **MIDDLE EAST**

#### **TURKEY/CYPRUS**

**Yamaha Music Central Europe GmbH** Siemensstraße 22-34, 25462 Rellingen, Germany Tel: 04101-3030

#### **OTHER COUNTRIES Yamaha Music Gulf FZE**

LB21-128 Jebel Ali Freezone P.O.Box 17328, Dubai, U.A.E. Tel: +971-4-881-5868

#### **ASIA**

#### **THE PEOPLE'S REPUBLIC OF CHINA Yamaha Music & Electronics (China) Co.,Ltd.**

25/F., United Plaza, 1468 Nanjing Road (West), Jingan, Shanghai, China Tel: 021-6247-2211

#### **HONG KONG**

**Tom Lee Music Co., Ltd.** 11/F., Silvercord Tower 1, 30 Canton Road, Tsimshatsui, Kowloon, Hong Kong Tel: 2737-7688

#### **INDONESIA**

#### **PT. Yamaha Music Indonesia (Distributor) PT. Nusantik**

Gedung Yamaha Music Center, Jalan Jend. Gatot Subroto Kav. 4, Jakarta 12930, Indonesia Tel: 21-520-2577

#### **KOREA**

#### **Yamaha Music Korea Ltd.**

Tong-Yang Securities Bldg. 16F 23-8 Yoido-dong, Youngdungpo-ku, Seoul, Korea Tel: 02-3770-0660

#### **MALAYSIA**

**Yamaha Music Malaysia, Sdn., Bhd.** Lot 8, Jalan Perbandaran, 47301 Kelana Jaya, Petaling Jaya, Selangor, Malaysia Tel: 3-78030900

#### **PHILIPPINES**

**Yupangco Music Corporation** 339 Gil J. Puyat Avenue, P.O. Box 885 MCPO, Makati, Metro Manila, Philippines Tel: 819-7551

#### **SINGAPORE**

**Yamaha Music Asia Pte., Ltd.** #03-11 A-Z Building 140 Paya Lebor Road, Singapore 409015 Tel: 747-4374

#### **TAIWAN**

**Yamaha KHS Music Co., Ltd.**  3F, #6, Sec.2, Nan Jing E. Rd. Taipei. Taiwan 104, R.O.C. Tel: 02-2511-8688

#### **THAILAND**

**Siam Music Yamaha Co., Ltd.** 891/1 Siam Motors Building, 15-16 floor Rama 1 road, Wangmai, Pathumwan Bangkok 10330, Thailand Tel: 02-215-2626

#### **OTHER ASIAN COUNTRIES**

**Yamaha Corporation,**

**Asia-Pacific Music Marketing Group** Nakazawa-cho 10-1, Hamamatsu, Japan 430-8650 Tel: +81-53-460-2317

## **OCEANIA**

## **AUSTRALIA**

**Yamaha Music Australia Pty. Ltd.** Level 1, 99 Queensbridge Street, Southbank, Victoria 3006, Australia Tel: 3-9693-5111

## **NEW ZEALAND**

**Music Houses of N.Z. Ltd.** 146/148 Captain Springs Road, Te Papapa, Auckland, New Zealand Tel: 9-634-0099

#### **COUNTRIES AND TRUST**

#### **TERRITORIES IN PACIFIC OCEAN Yamaha Corporation,**

**Asia-Pacific Music Marketing Group** Nakazawa-cho 10-1, Hamamatsu, Japan 430-8650 Tel: +81-53-460-2312

Tel: +81-53-460-3273

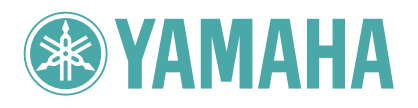

Clavinova Web site (English only) **http://www.yamahaclavinova.com/**

Yamaha Manual Library **http://www.yamaha.co.jp/manual/**

U.R.G., Pro Audio & Digital Musical Instrument Division, Yamaha Corporation © 2005 Yamaha Corporation

> WE93800 506APAP?.?-01A0 Printed in ?????